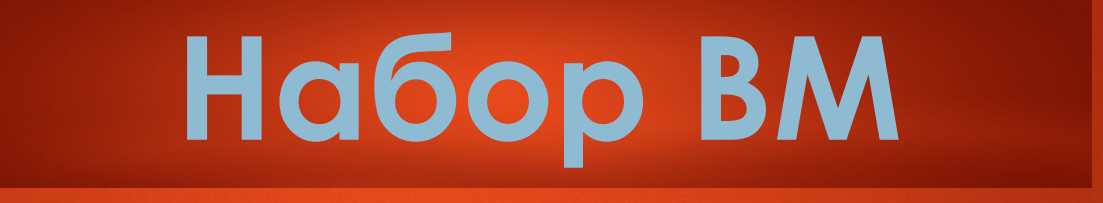

**80%** заказов ситуация либо решится переустановкой windows либо проблему исправит её перестановка

# **Введени е:**

### Набор вм

1. Восстановление HDD

Перегрев (причина поврежденного жесткого диска)<br>как следствие полное ТО для устранения причины

- $2.$ Чистка от пыли
- 3. Замена термопасты (умножаем)
- Снятие окисей с контактных площадок (умножаем) 4.
- 5. Ремонт/чистка БП (или сборка разборка техники)

После устранения перегрева мы должны перейти на ВПОЅ (базовая система ввода/вывода компьютера в эксплуатацию) следует воспринимать как некий мост между аппаратной (hardware) и программной (software) частями компьютера. ( обосновываем клиенту как: «в результате перегрева выбило BIOS сбились конфигурации железа»

- 6. Работа с BIOS
- 7. Перепрошивка BIOS

<u>И только на 8 пункте мы можем переходить к дальнейшим работам по софтовой части. (наша задача набрать максимум работ до винды)</u>

- 8. Восстановление/предустановка windows
- 9. Драйвера (умножим)
- Пакет услуг «Работа/Система (поясняем как важное ПО совокупность всех программ которые обеспечивают управление компьютером) .0.

Основные аспекты:

- Инициатива у нас в руках
- Уверенность во введении заказа
- ИБД-имитация бурной деятельности
- Раздувание проблемы ( создание второстепенной проблемы)
- Причина следственная связь (логика в каждом действии)
- Презентация Работ на выходе

# **Восстановление HDD /Работа с HDD**

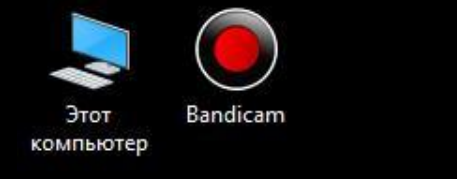

78Setup

Q

圖

## Заходим в Hard Disk

Þ.

١  $\blacktriangleright$ 

學

 $\rightarrow$   $\frac{1}{20}$  A

 $\blacktriangleright$ 

 $\mathbf{F}$ 

 $\mathbf{a}$  $\blacktriangleright$ 

 $\triangleright$  OP

 $\triangleright$   $\Box$  P

▶■

k.  $\blacktriangleright$ 

 $\blacktriangleright$ 

 $\blacktriangleright$ 

 $\blacktriangleright$ 

 $\blacktriangleright$  $\frac{1}{2}$ 

### Sentinel

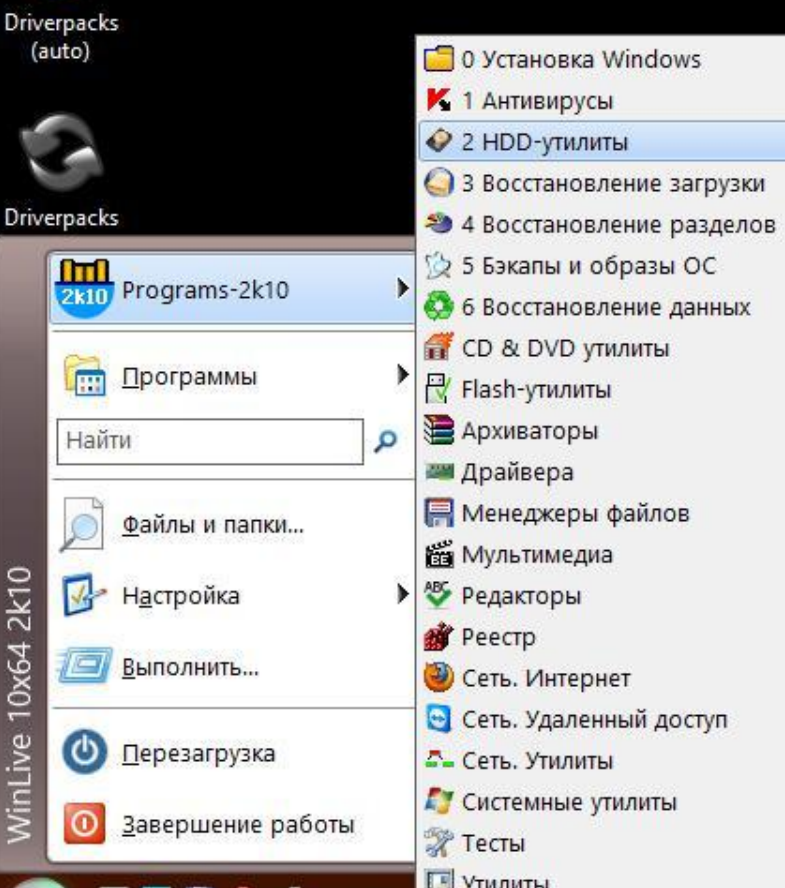

歐

O

**О Справочный материал** 

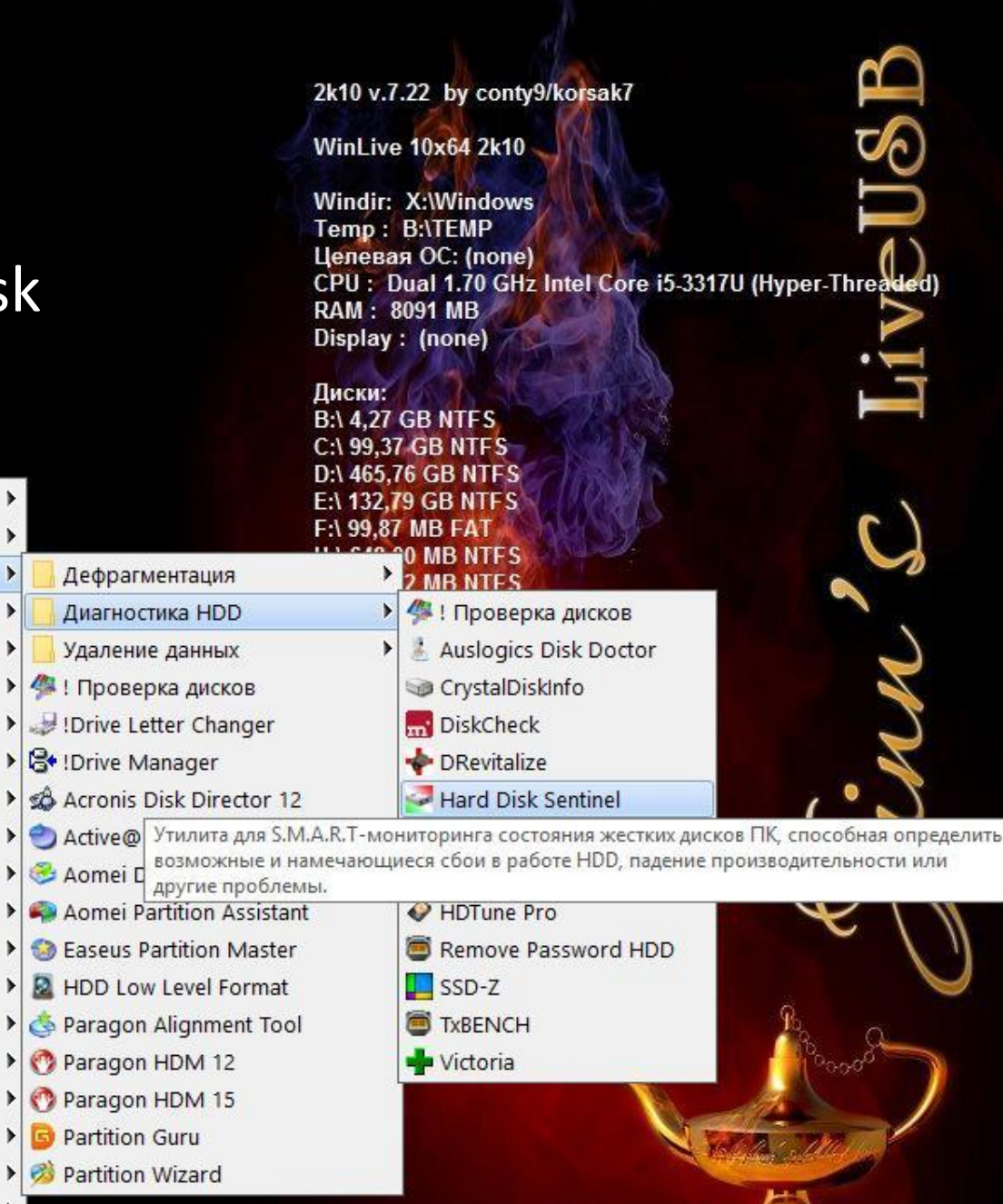

17:02

19.12.2019

**◎等型国际中 ENG** 

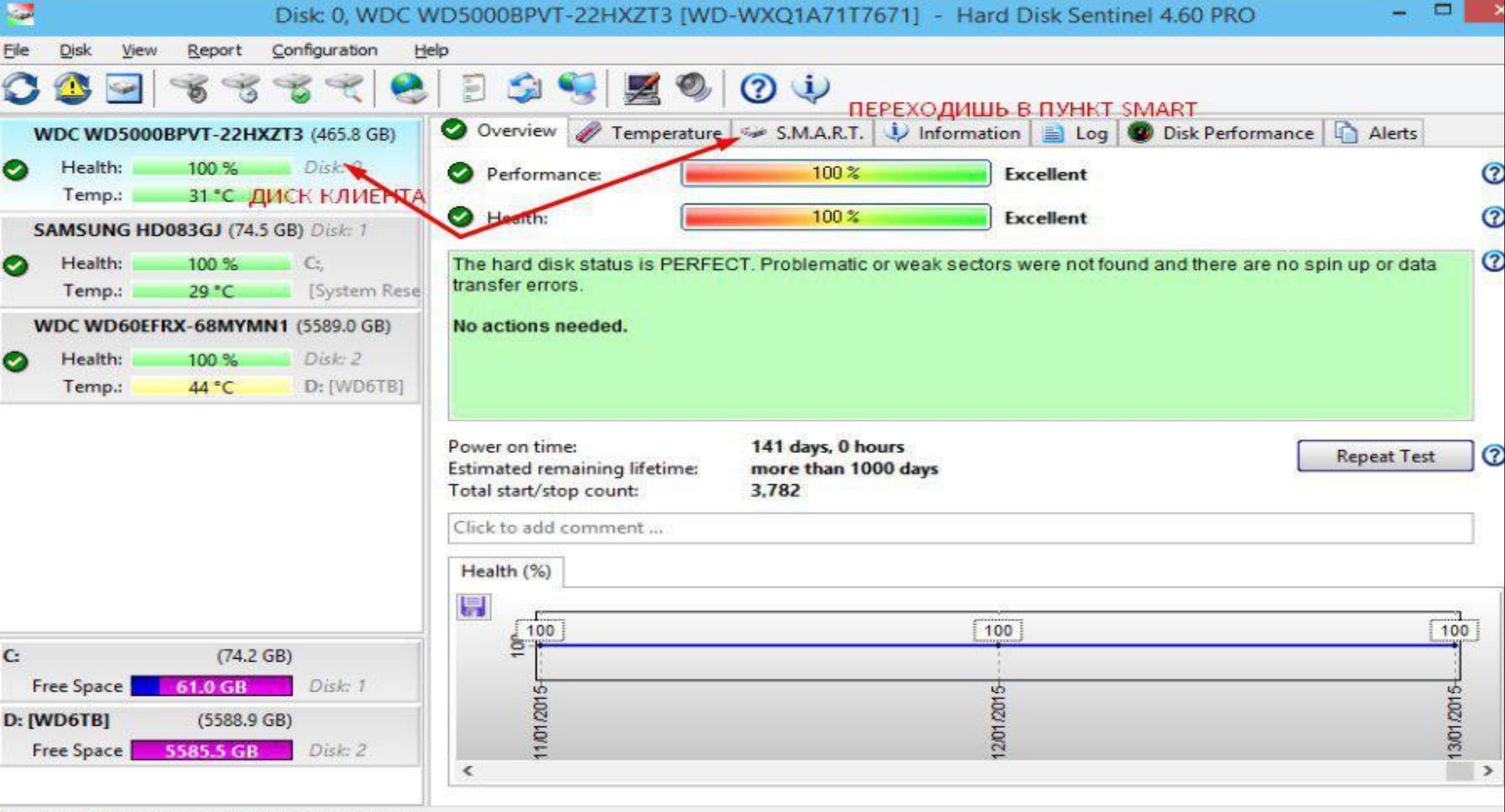

Status last updated: 13/01/2015 Tuesday 10:20:04

**Sept.** 

**OB** 

Ele Disk View Report Configuration

 $8 - 2$ 

Help

 $\bullet$ 

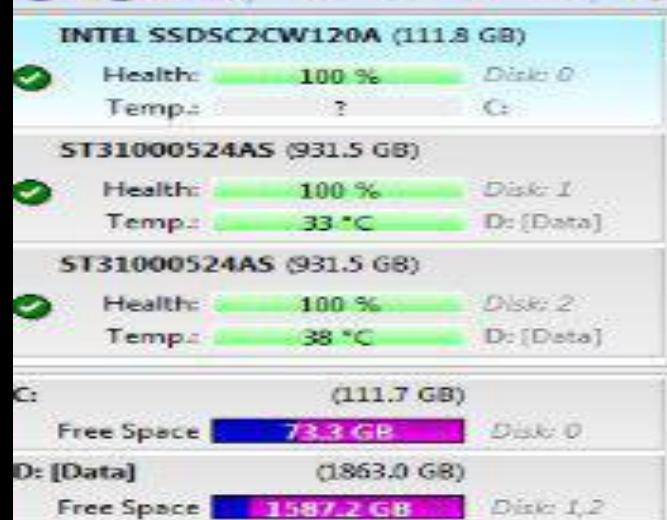

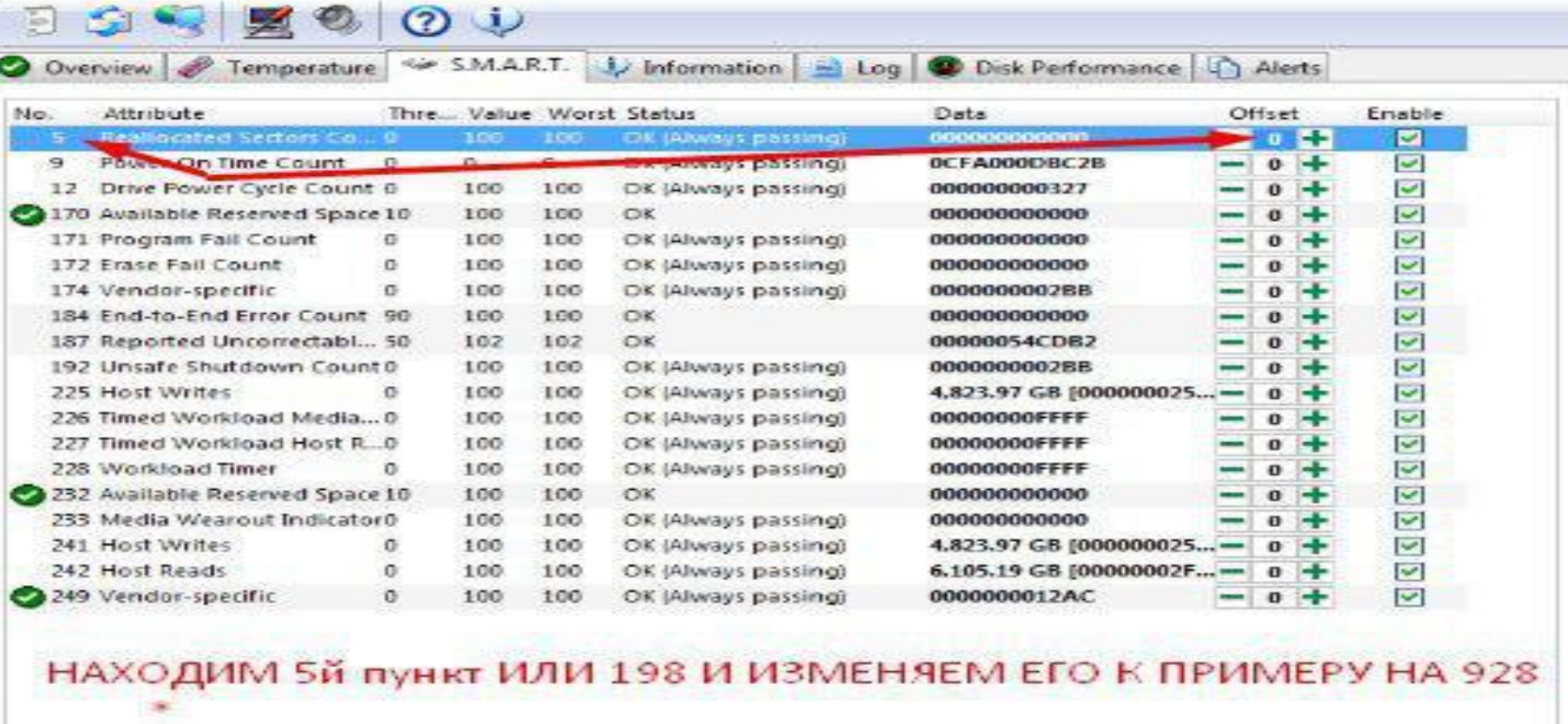

account the control

для изменения нужно навести и нажать четко на нолик

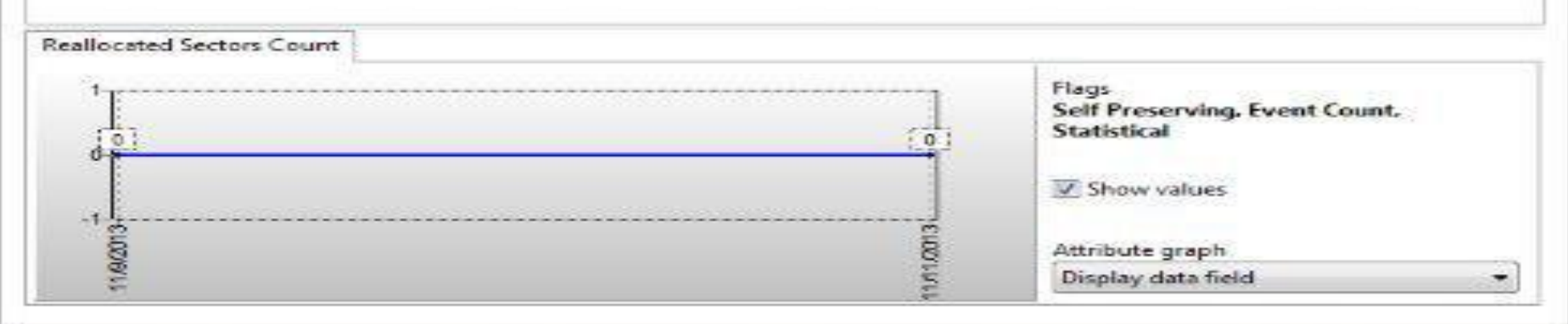

#### ST500LM030-2E717D (465,8 GB) До Диск: 0 Здоровье: 100 % изменений: Температура:  $34 °C$ D: Посл Температура < S.M.A.R.T. 1 Инфо Обзор Лог • Произво ST500LM030-ZE717D (465,8 GB) Здоровье: Диск: 0  $12%$ 8 Производительность: 100% Отлично Температура:  $34 °C$ D: 3доровье: S 12% Критическое Samsung SSD 860 EVO mSATA 250GB (232,

Стращаем клиента состоянием жесткого диска: переходим на этап его восстановления  $\sqrt{a}$ 

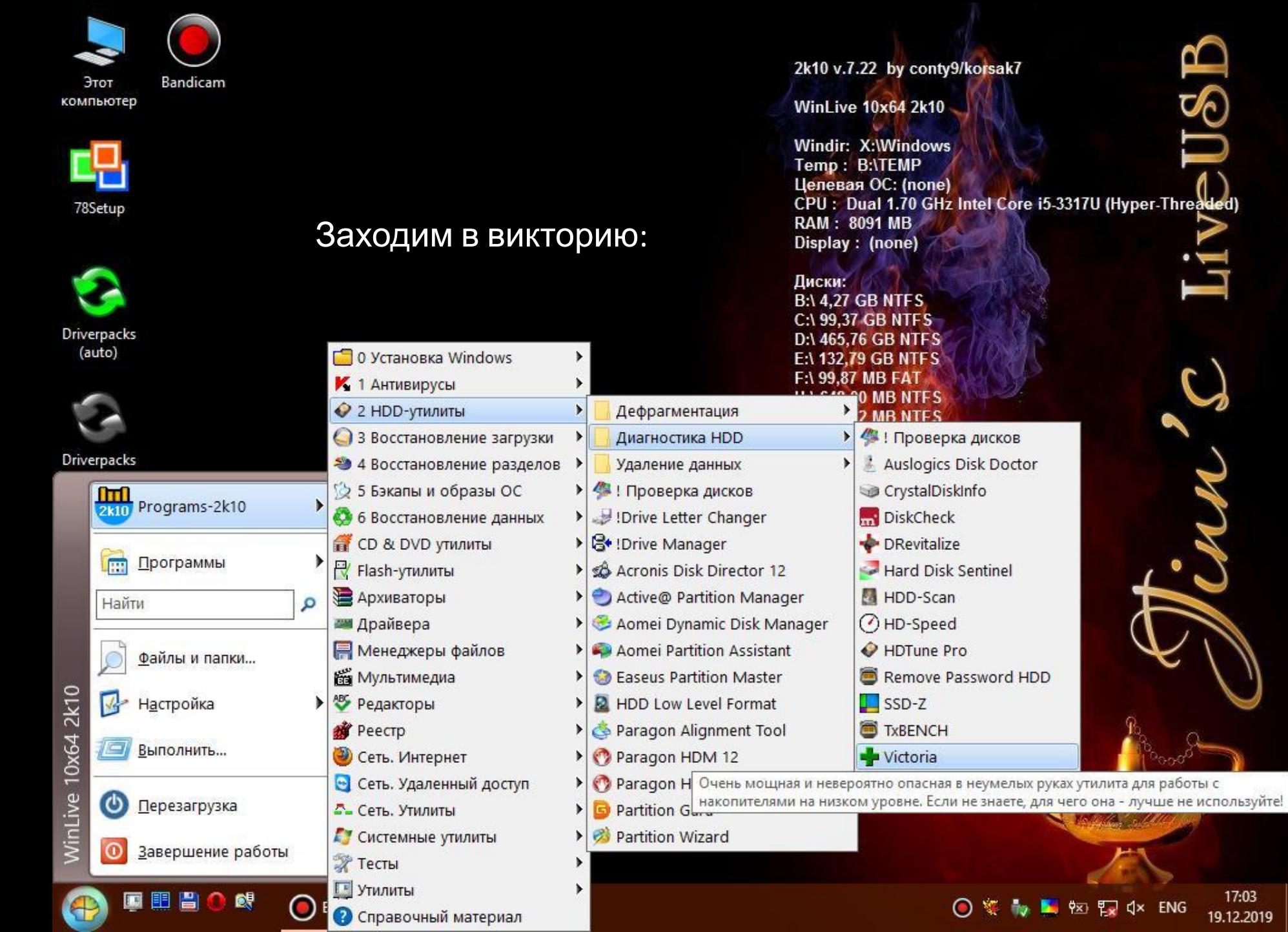

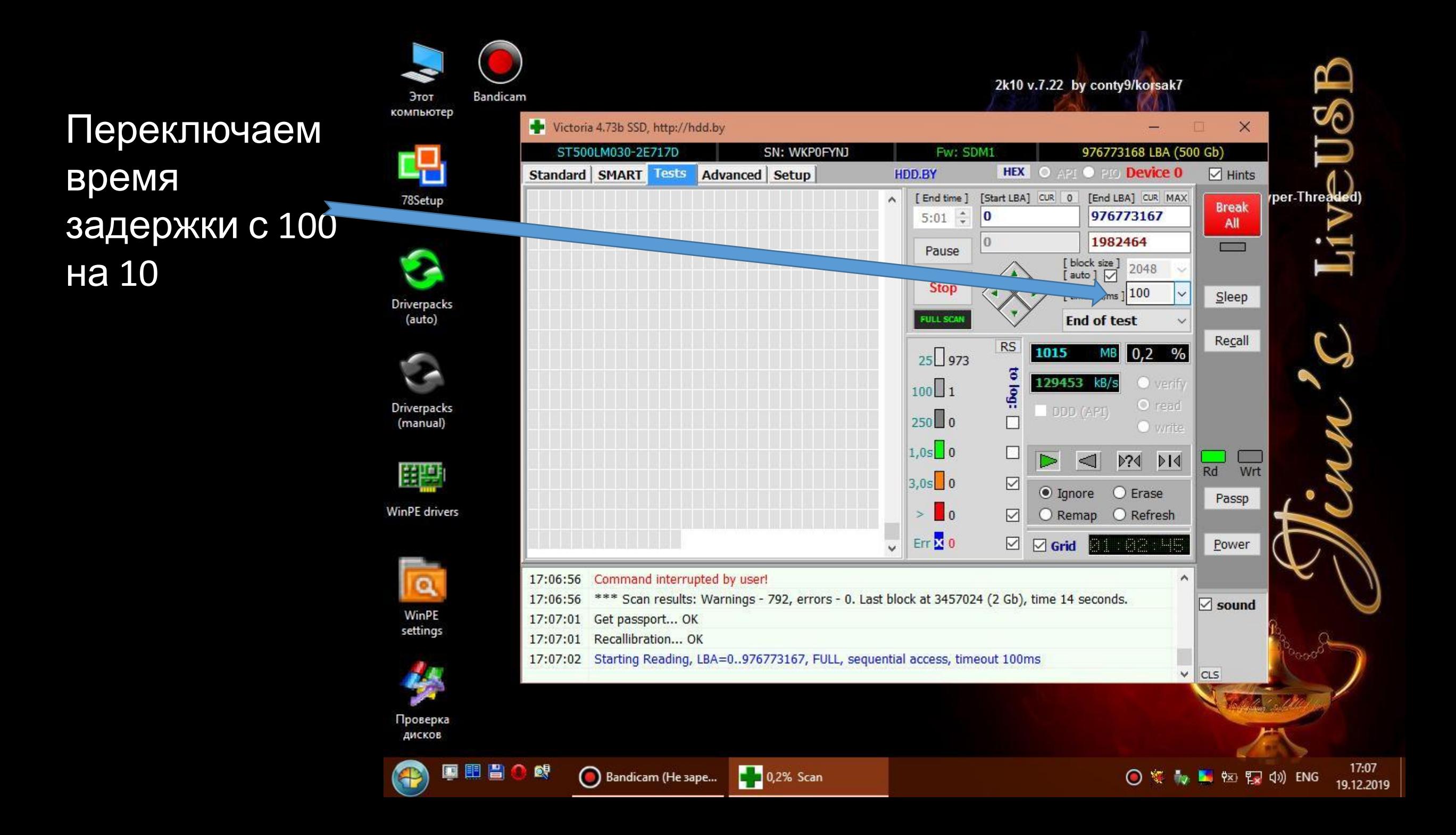

### Получаем такую картину

Стращаем происходящей ситуацией с жестким диском можем сюда же приписать вирусы как следствие (повреждение файловой/ **СТРУКТУРЫ HDD)** 

\* Говорим след. Фразу « Не переживайте сейчас попробуем восстановить первые 10% так называемую загрузочную область диска» сейчас проверим сможем ИЛИ

нет ваш диск спасти. Что бы обойтись без замены деталей.

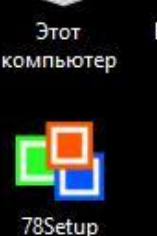

**Driverpacks** (auto)

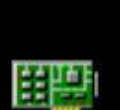

**Driverpacks** 

(manual)

WinPE drivers

 $\Omega$ 

WinPE

settings

Проверка дисков

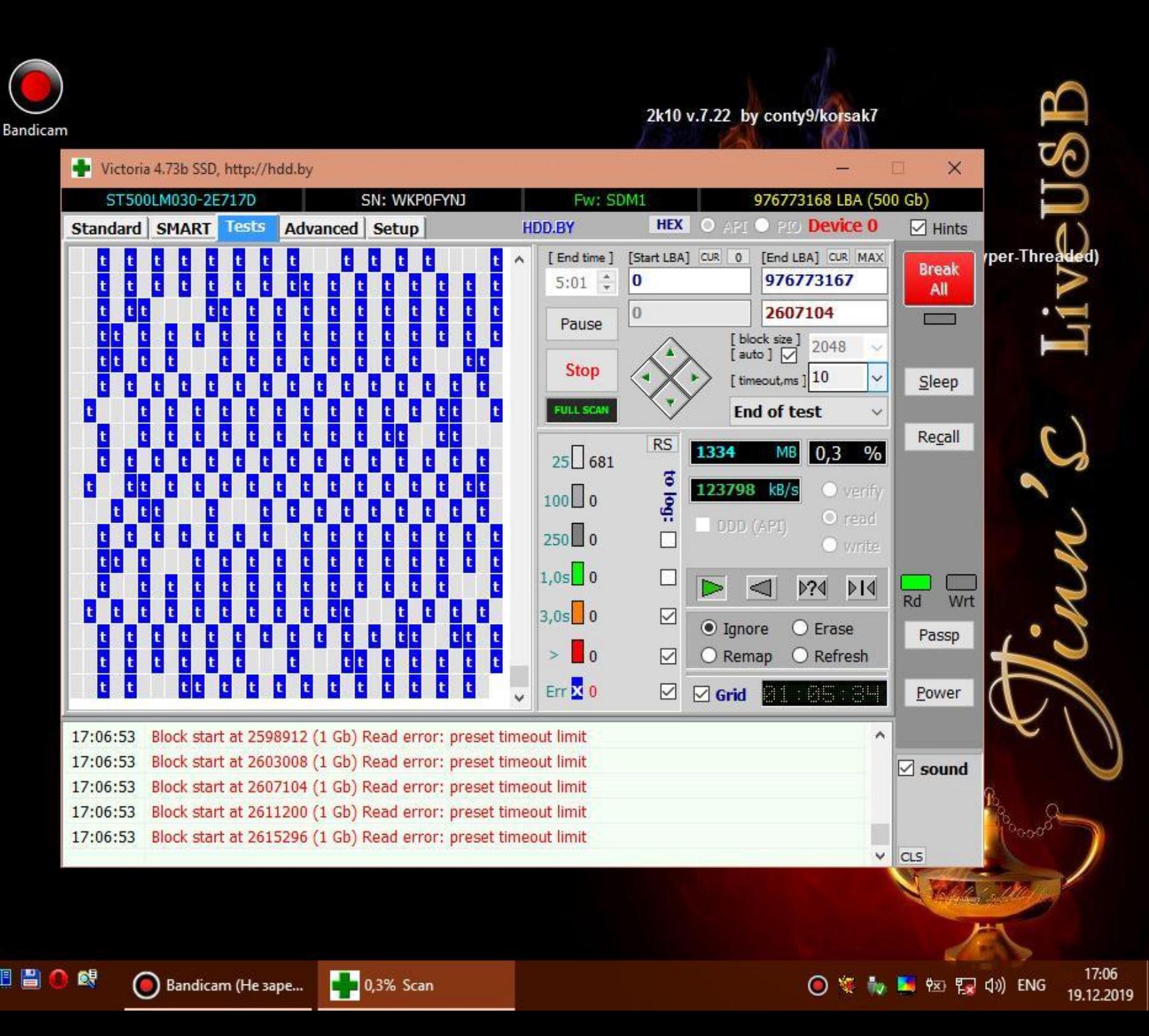

После для ИБД\* нужно запустить HDD low level Format (низкоуровневое форматирование)

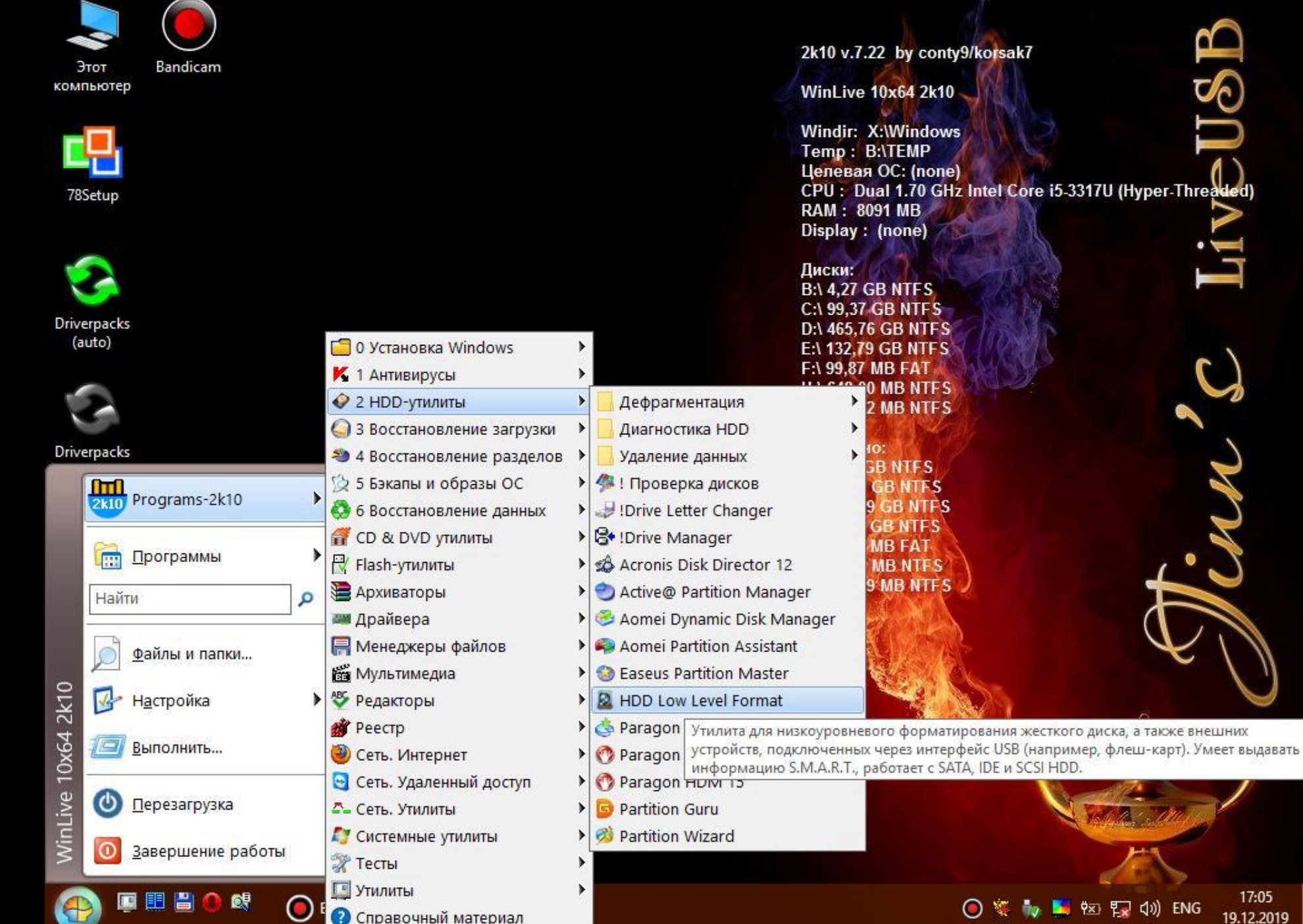

17:05<br>19.12.2019

 $\bigcirc$   $\mathscr{C}$   $\rightarrow$   $\mathscr{C}$   $\rightarrow$   $\mathscr{C}$   $\rightarrow$   $\mathscr{C}$   $\rightarrow$   $\mathscr{C}$ 

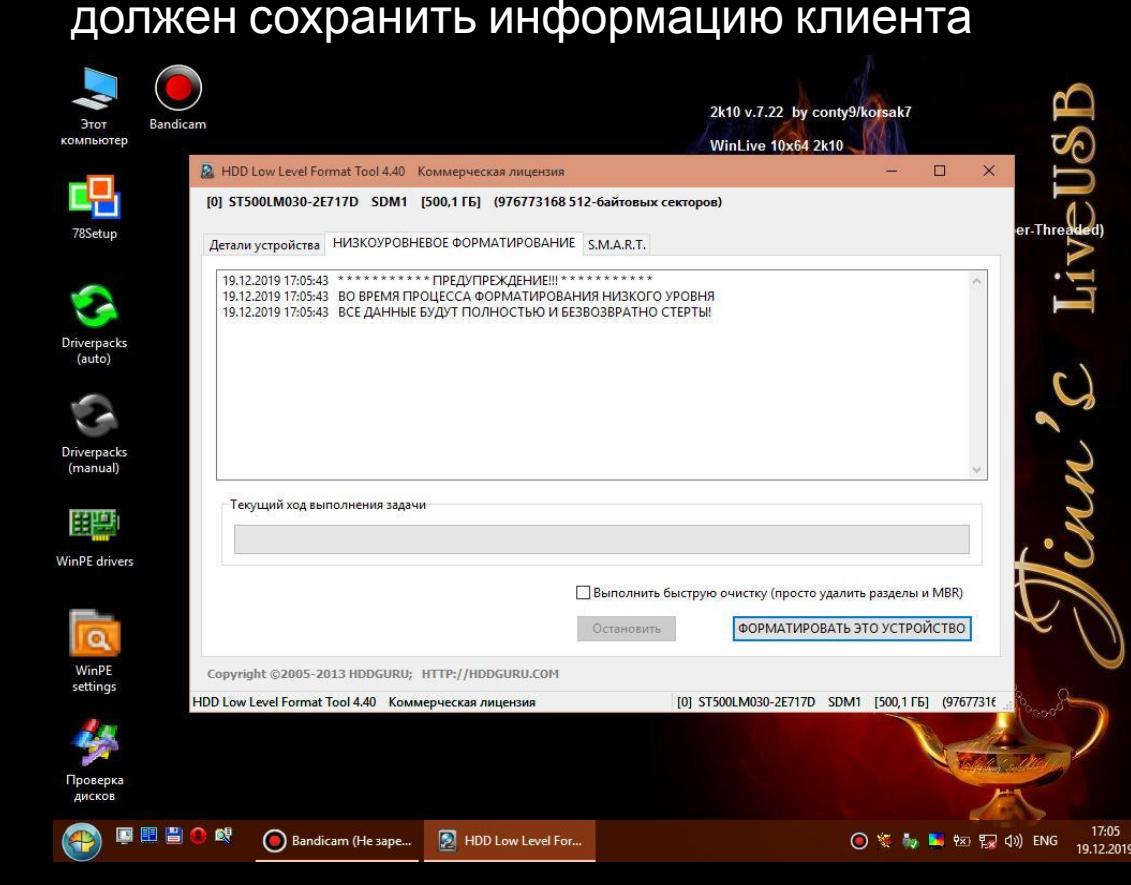

Предварительно важно\*

правилам

клиента к себе на накопитель

подводящий вопрос: « важная

сохранить всю важную информацию

информация у вас есть? Что нужно

\*иногда требуется добавить клиенту

что перед началом работ с HDD по

сохранить, логины пароли все помните?»

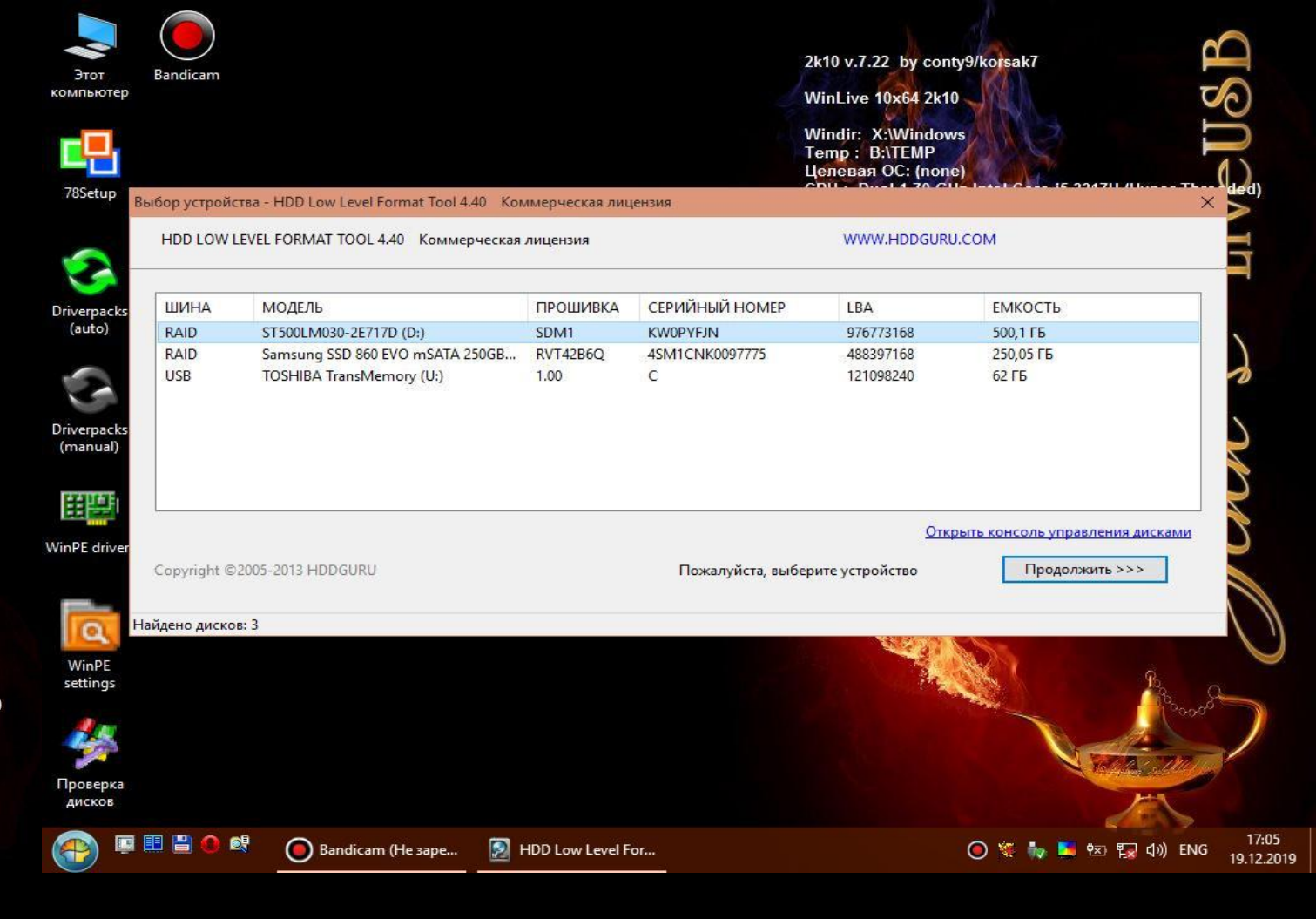

Сохр. информации клиента позволяет нам спокойно без вопроса

( не передовая инициативы ) клиенту будем или нет переставлять

ОСЗапустаеси форматирование ждём как пройдет первые 10%

останавливаем переходим к след. Действию

### **Чистка/Полное ТО устранение перегрева**

После того как мы произвели работу по HDD переходим в аппаратку:

\* Важный аспект будет являться в том что переход должен быть без передачи инициативы клиенту, так называемый выбор без выбора.(клиент даже не успел моргнуть а мы уже внутри)

Пример такого перехода: « ваш HDD ссылается на повышенный температурный режим внутри сейчас посмотрим, что там внутри происходит»

на этом моменте ещё во время того как мы проговариваем данную фразу уже быстро зажимая клавишу вкл. выключаем пк или ноутбук вытаскиваем/переворачиваем технику и начинаем крутить болты! « напоминаю: если вам нужно что либо сделать то мы берём и делаем! Не ждём от клиента соглашения/разрешения действуем нагло и уверенно как врач!

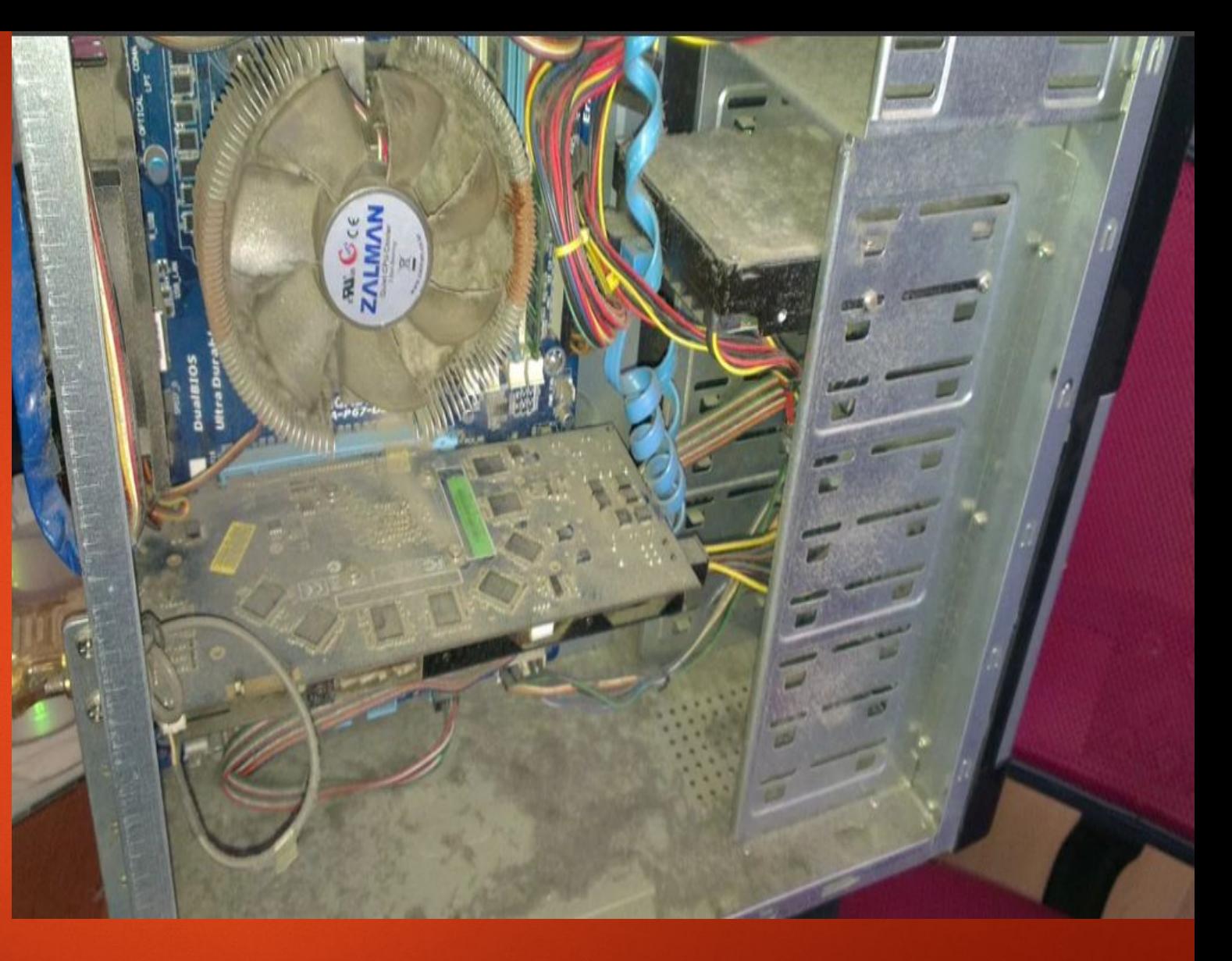

На данном этапе сколько бы мы не видели там пыли говорим следущие « так работать не возможно пыль попадет в какой либо слот при разборке и как следствие коратнет ( или же используем след момент: при перепаде температуры пыль впитывает влагу в следствие чего может произойти замыкание) , у вас дома есть пылесос ?» нам приносят пылесос начинаем чистку!

При данном Этапе чистки мы должны полностью все вытащить из коробки если это пк так же как на картинке (разбирая корпус фронт панель тоже снимем ) чистим корпус разобрав его полностью вытаскивая и раскручивая все до болтика вытаскивая все комплектующие не ленимся!

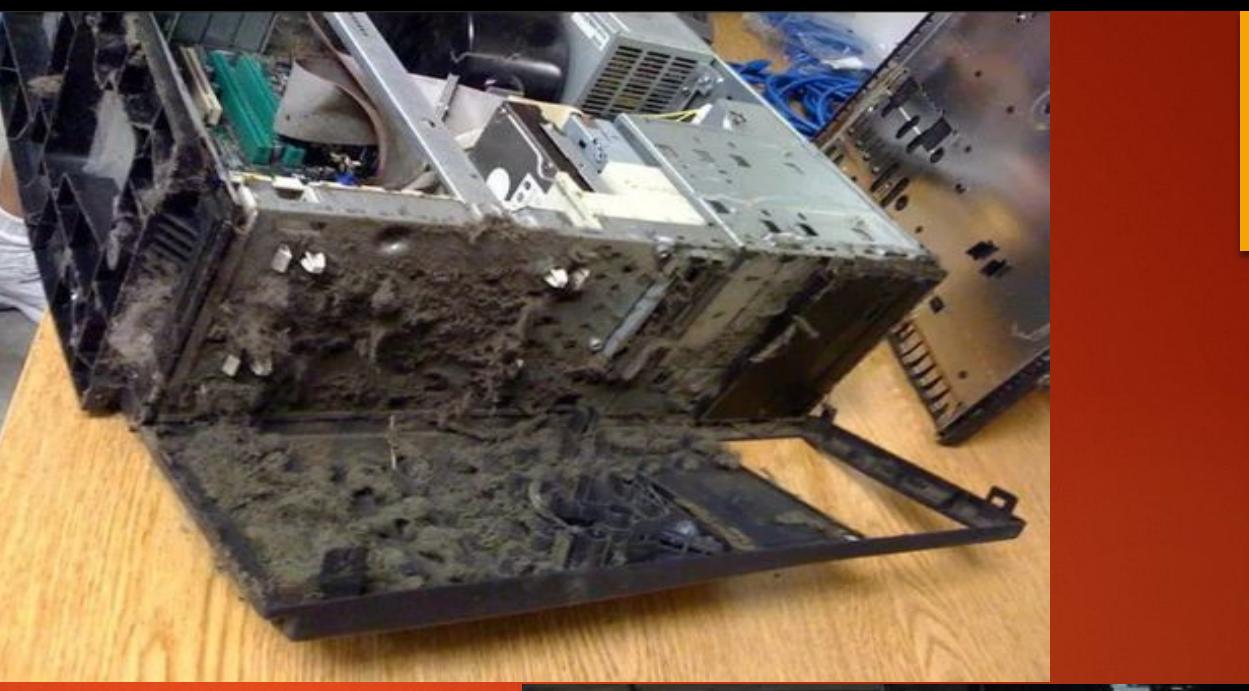

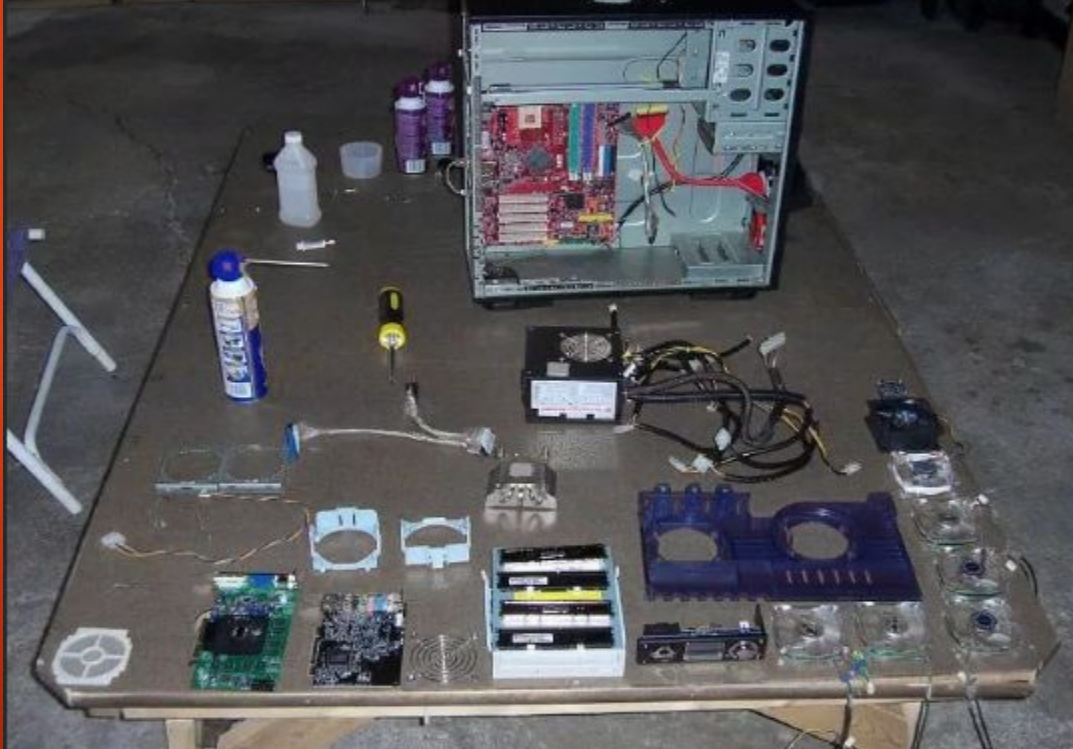

- Снимаем окиси для снятий окисей с конкт. поверхностей Используем универсальное средство по типу «Flux-OFF» и устраиваем шоу на адресе заливаем полностью мат плату можно вынести на балкон или выгнать клиента из комнаты на данном моменте ( сообщив о том что будем использовать спец. Хим расствор для снятия окисей) в конце умножаем на кол - во должно выйти минимум 3-5 элемента ( ОЗУ, Мат.плата смарт карта жесткого диска )
- Меняем термопасту при чистке от пыли мы сняли решетку радиатора со слота под кулер так же на видле как следствие нашли старую засохшую термопасту обозначили, что ставить назад так кулер( сист. Охлада нельзя будем менять термоинтерфейс) – объяснить клиенту про перегрев и как он влияет в целом на систему к примеру привести троттлинг ( потеря тактовой частоты процессора) привести пример макс. Доступный для клиента к примеру: на авто.

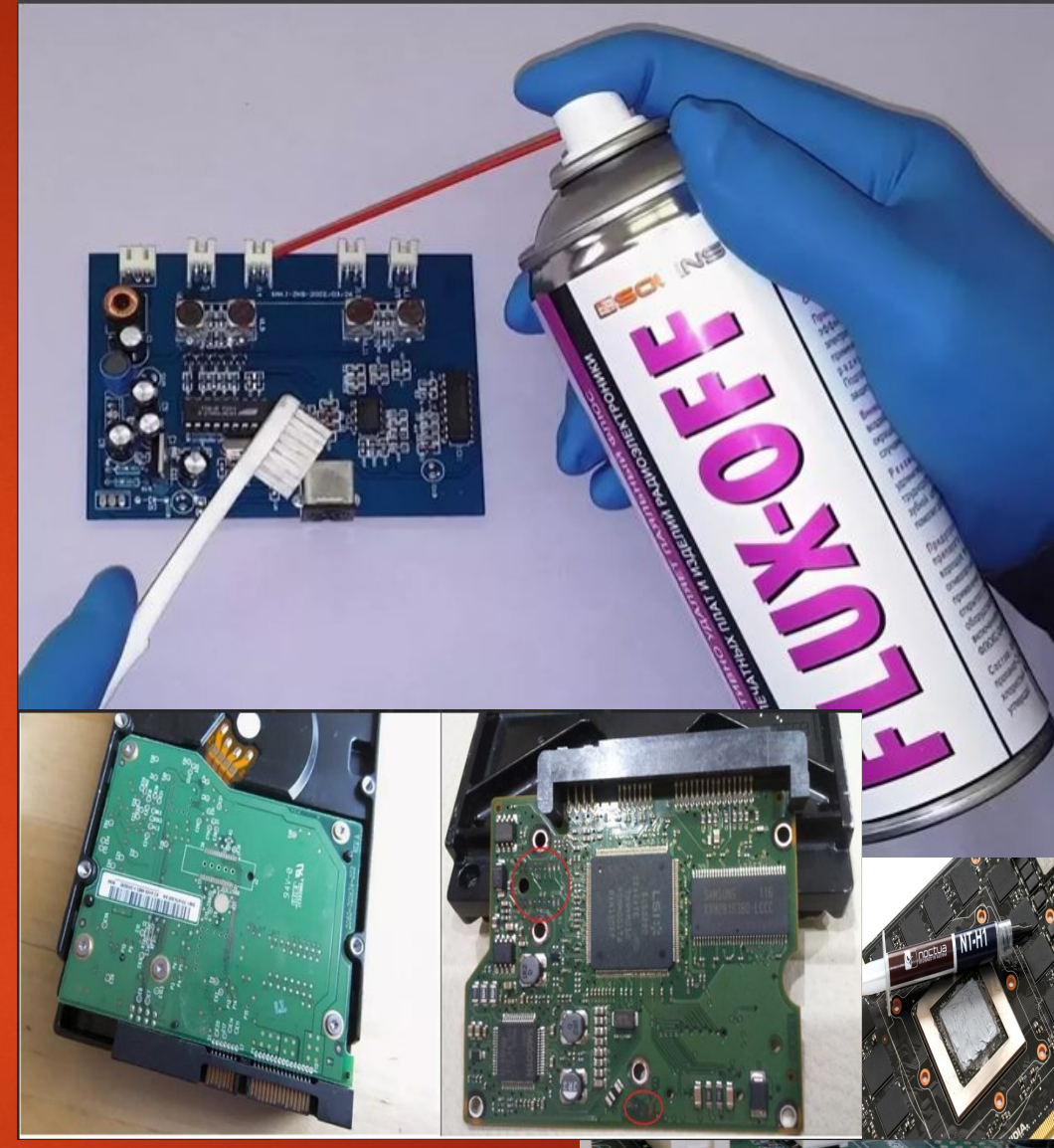

 К примеру: представьте что ваш автомобиль потерял заводскую мощность и теперь у него вместо 120 лс. Ǽсталось лишь 20лс. Всё это может произойти из за не вовремя выполненного ТО (замены масла)

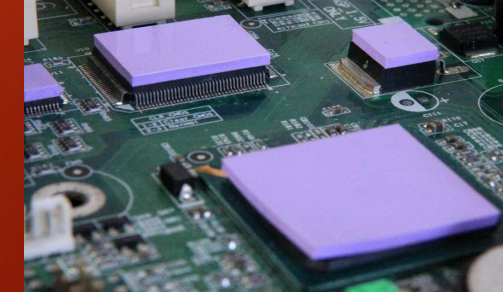

• Замена Термопрокладок – в своём наборе расходного материала необходимо иметь такую вещь как Термопрокладки данная услуга у нас так же есть в прайс листе. И зачастую они нам пригождаются при ремонте технике а так же нужно их менять при обслуживание и полном ТО. пояснить за Термопрокладки можно как вам требуется замена полного термоинтерфейса снять к примеру радиатор на сев. мосте на мат плате и показать старую рассохшуюся термопрокладку обозначить что свою функцию (теплоотвода) она уже не выполняет. Как следствие мост перегреется а это уже чревато заменой мат платы.

Не предоставляя выбора клиенту быстро Снимая и сменая или отдирая если засохшая (растворителем и ватным диском ее с поверхности кристала) Говорим следующее: «как раз с собой есть такие как у вас стоят, сейчас заменим» берём и меняем не ждём одобрения от клиента!

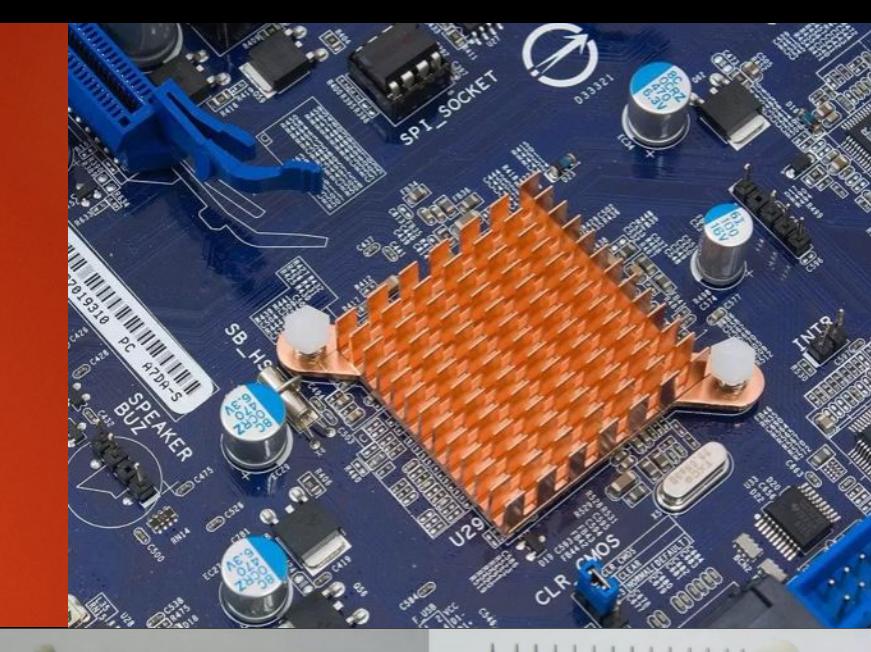

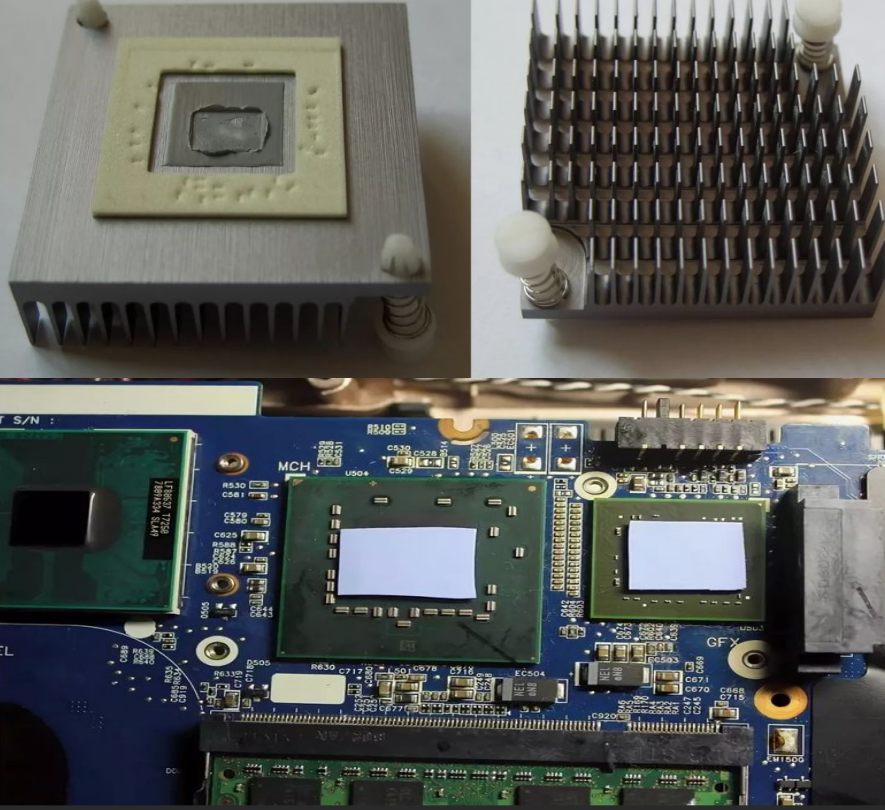

## **Переход на BIOS / Работа с BIOS и Перепрошивка BIOS**

Базовая система ввода/вывода компьютера в эксплуатацию)

• Переход на работы после чистки должен осуществляться не собирая технику до конца к примеру производя дальнейшие работы с ПО ( биосом ), когда техника находиться не закрученной до конца либо же запущена как стенд

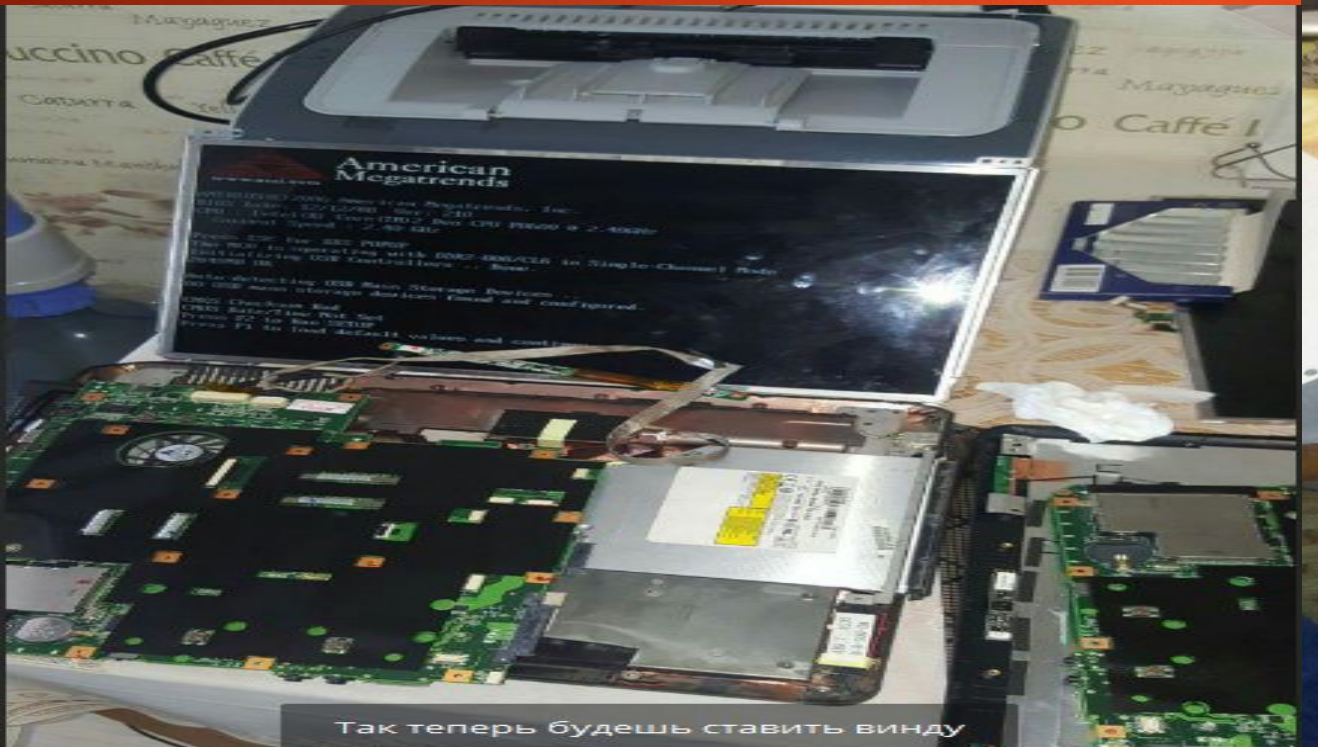

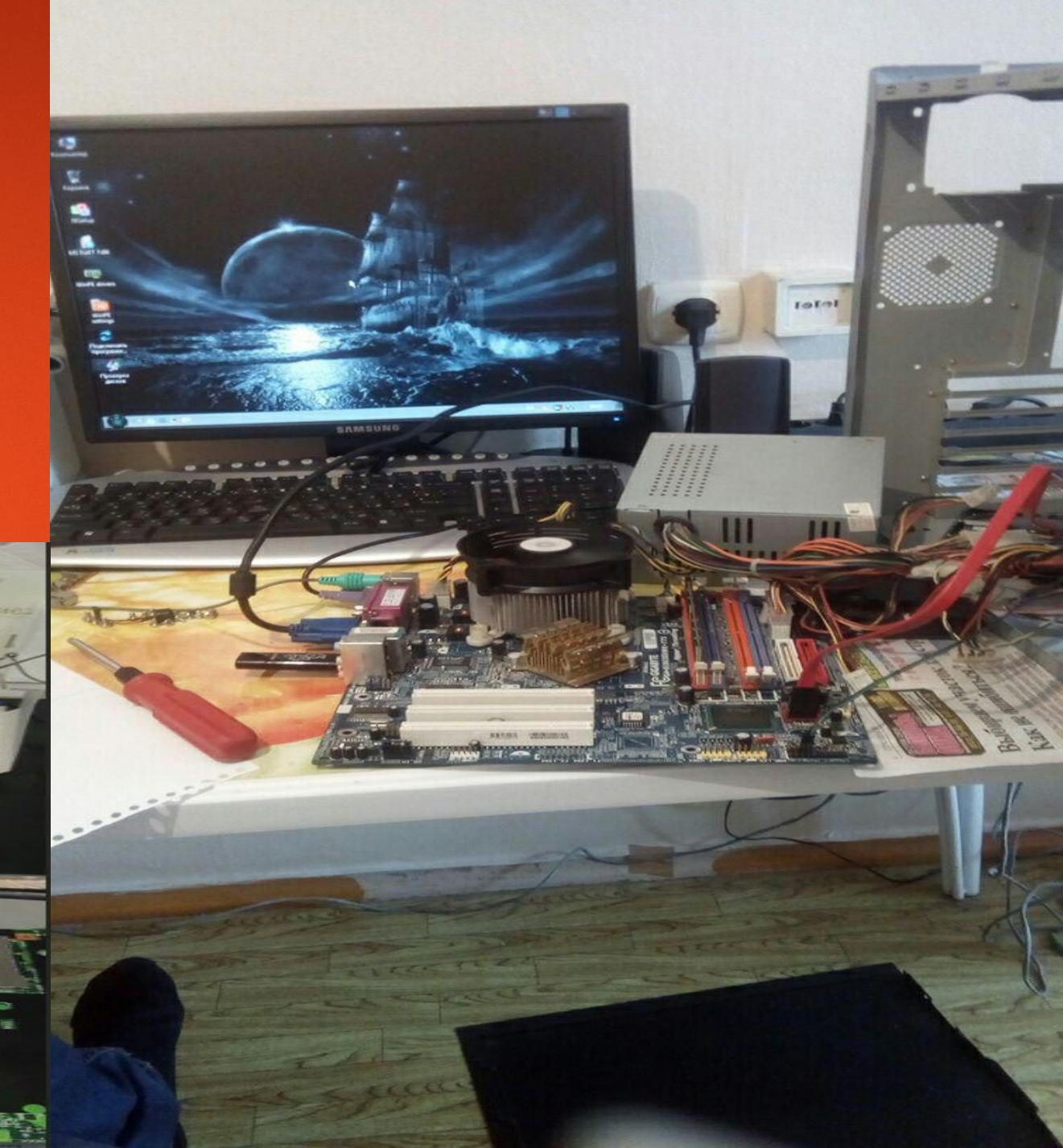

#### • Работа с BIOS

Повторим - После устранения перегрева мы должны перейти на BIOS (базовая система ввода/вывода компьютера в эксплуатацию) следует воспринимать как некий мост между аппаратной (hardware) и программной (software) частями компьютера. обосновываем клиенту как: «в результате перегрева выбило BIOS сбились

конфигурации железа нужно настроить всё как с ЧИСТОГО ЛИСТА»

Для ИБД\* мы будем пользоваться так называемыми DOS утилитами которые располагаются на флешке до захода в оболочку.

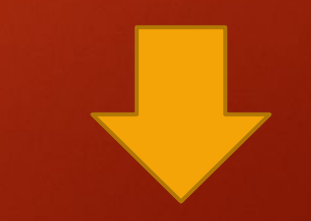

#### GRUB4DOS 0.4.6a 2016-11

**B** HP TrueVision H

#### Продолжить загрузку с жесткого диска **WinPE 2k10 Live** WinPE Сергея Стрельца Установка Windows Установка Windows XP SP3 DOS MeHIO 2k10 Live DOS программы Сергея Стрельца **Kaspersky Rescue Disk**

**HDDaRTs (HD Diagnostic and Repair Tools)** 

PLOP USB-драйвер Перезагрузить ПК Выключить ПК

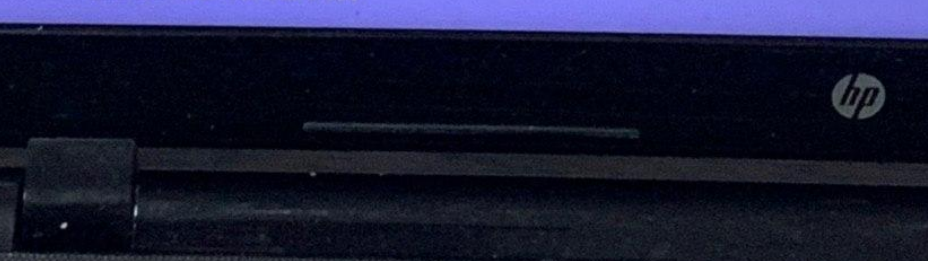

После Переходим в **УТИЛИТЫ-**

#### <<< Вернуться в главное меню Jinn'sLiveUSB

- >>> Продолжить загрузку с HDD
- >>> выбрать раздел загрузки Windows
- $\leftarrow$ > BCD-меню 2k10

#### >>> WinPE 2K10

- >>> Утилиты (DOS & Linux)
- >>> Загрузчики
- >>> Авто-меню запуска образов из 2k10/User. Image >>> Авто-меню запуска образов из \_ISO/BOOT (поиск на всех
- 
- >>> Установка Windows XP и 2003 Чстановка Windows x86 (старт Sources/boot.wim) Установка Windows x64 (старт Sources/boot64.wim)
- <-> Перезагрузка ПК (Reboot)
- <-> Выключение ПК (Shutdown)

Подменю для загрузки различных утилит.

**UD** 

После выбираем для создания ИБД\* одну из двух программ обе из них одинаково хорошо подходят для нашей задачи. ( тут главное что мы их запустили на экране идёт какое то действие что то бегает ребит проходят % клиент видит работу. Мы же в это время можем ещё раз обьеснить за механизм работы BIOS и как важен данный этап прошивки и его настройки. Пока идёт тестирование ( для клиента

прошивка/настройка)

мы можем поговорить с

клиентом о жили были.

ǽотихоньку входя в

расположение клиенту.

THAHTW (DOS & Linux) 2k10

<<<< Вернуться в главно

GRUB4DO

Memtest86+ HDDaRTs (HD Diagnostic and Repair Tool<br>Bypass Windows Password Bypass Windows Password<br>Kon-Boot Kon-Boot **Video Memory Stress Test** QuickTech Pro

**Active Boot Disk** Boot It Bare Metal (TeraByte OSD) Hiren's BootCD (@lexapass) Miray HDClone (Rus) Norton Ghost Paragon HDM 15  $(Rus)$  /Linux/ Partition Guru

Утилиты (DOS & Linux) 2k10

GRUB4DOS 0.4

<<<< Вернуться в главное мен

Memtest86+

**MemtestBb+**<br>HDDaRTs (HD Diagnostic and Repair Tools) **Bypass Windows Password** Kon-Boot Video Memory Stress Test QuickTech Pro

Active Boot Disk Active Boot Disn<br>Bootlt Bare Metal (TeraByte OSD) Hiren's BootCD (@lexapass) Miray HDClone (Rus) Norton Ghost Norton Ghost<br>Paragon HDM 15 (Rus) /Linux/ Partition Guru

Memtest86+ - это высокоэффективный тест для опера<br>Мемтеst86+ - это высокоэффективный тест для отех Memtest86+ - это высокоэффективный тест для элер-<br>легкостью позволит определить ошибки работы в тех

и исследовать основные системные компоненты, фун<br>и исследовать основные системные компоненты, фун любое "железо", установленное в вашей машине. В озу, жёсткого диска, материнской платы, видеокар

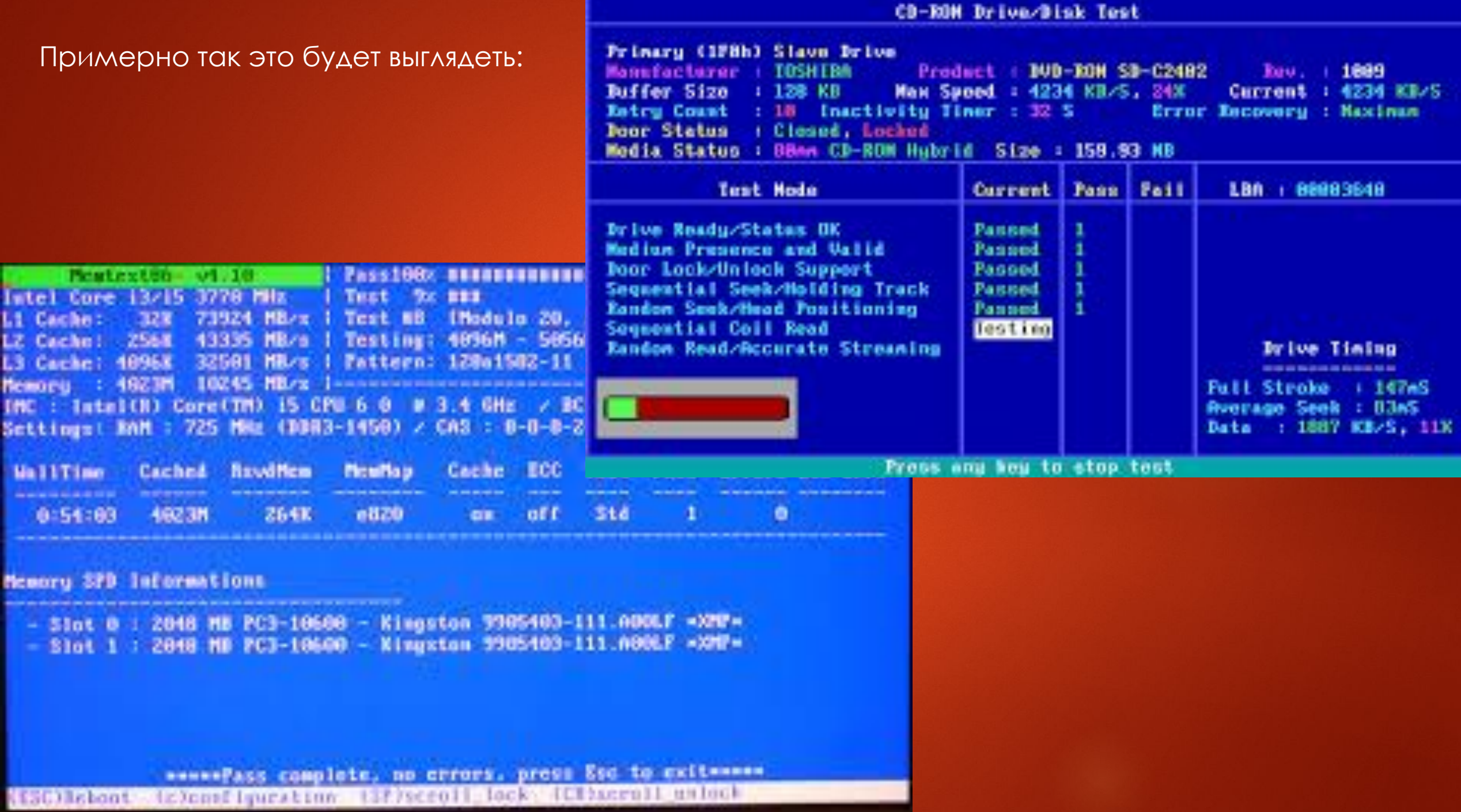

### **Восстановление/ предустановка windows (драйвера и софт)**

### Вот мы и добрались до нашей любимой и самой простой работе в этом деле. Но **!!!** Она не должна выглядеть просто мы должны как минимум уметь! В идеале каждый раз использовать как на данном этапе так и пусть это у вас будет хоть первым этапом ( вить есть случаи где клиент оговаривает сходу: « у меня все хорошо ты просто винду поставь либо же у вас на заказе новый ноут» тут нам и понадобиться необычный способ установки виндовс с созданием проблемы при распаковки образа!

\*ȁ меня есть отдельный видео урок который я приложу вам с данной презентацией по этому методу здесь же в краце покажу что нужно делать (основные аспекты)

# **УСТАНОВКА** WINDOWS

**Legacy BIOS** 

диск в MBR формате

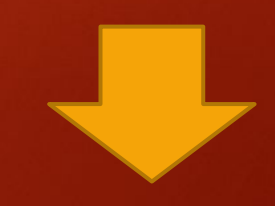

Для этого нам изначально понадобиться поработать с диском через максимально примитивную программу дискового редактора

В моём случае И так же советую использовать партишен визард максимально простой редактор с множеством функций

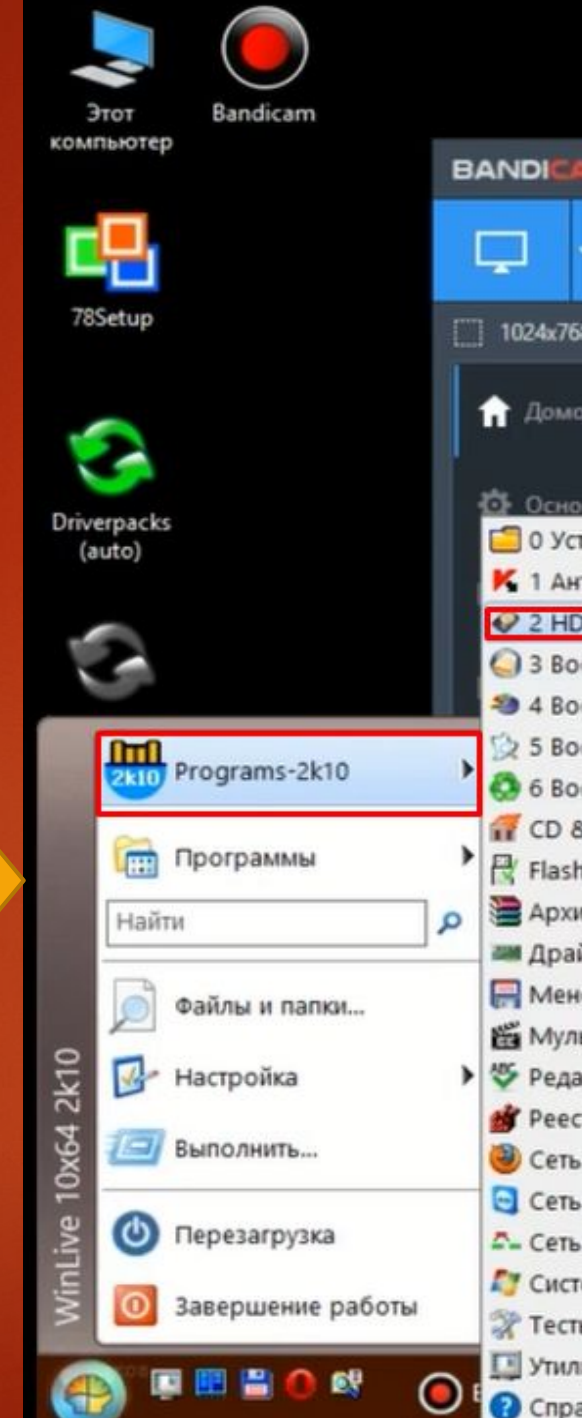

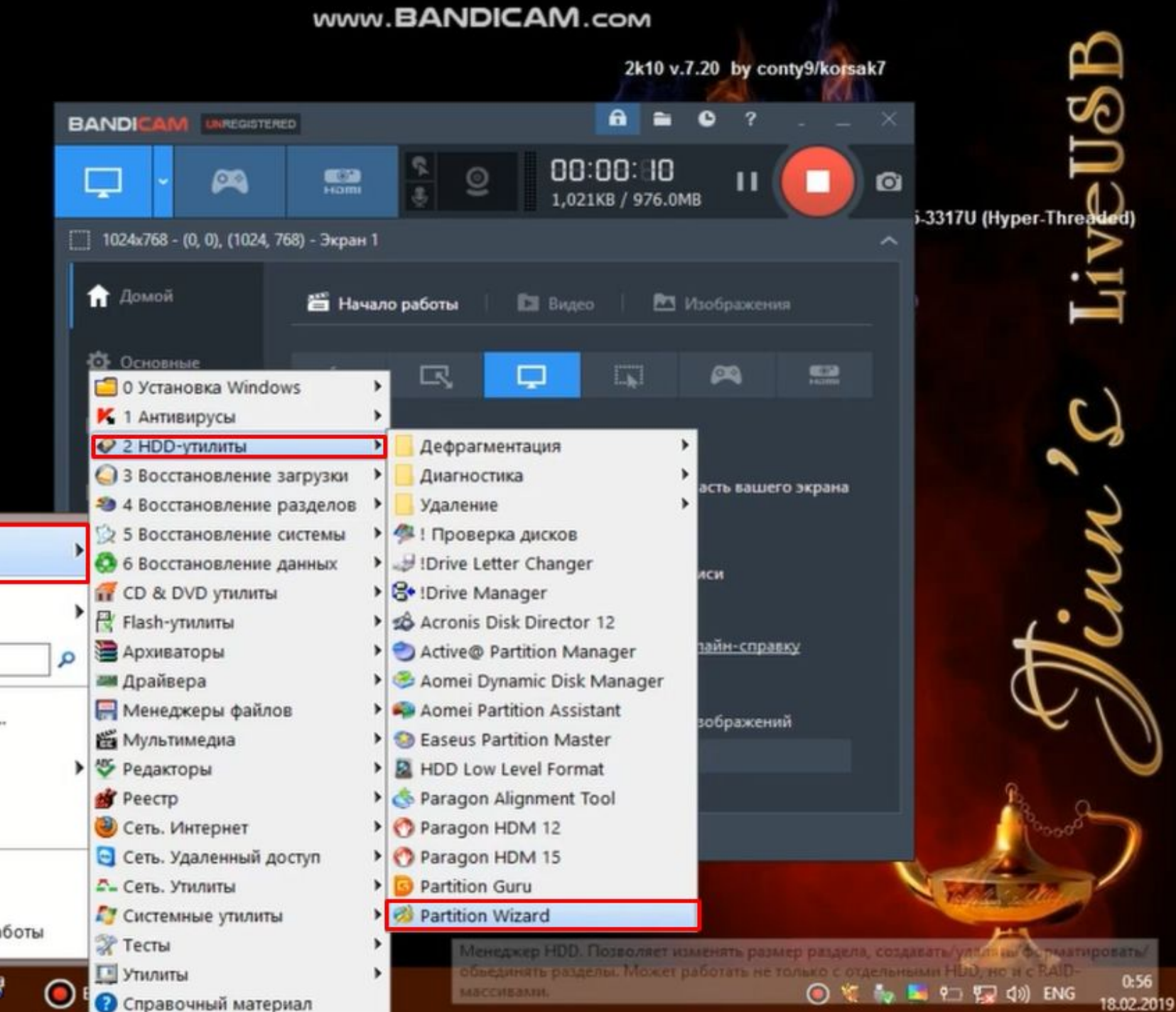

Видим примерно такую картину будем работать с диском D

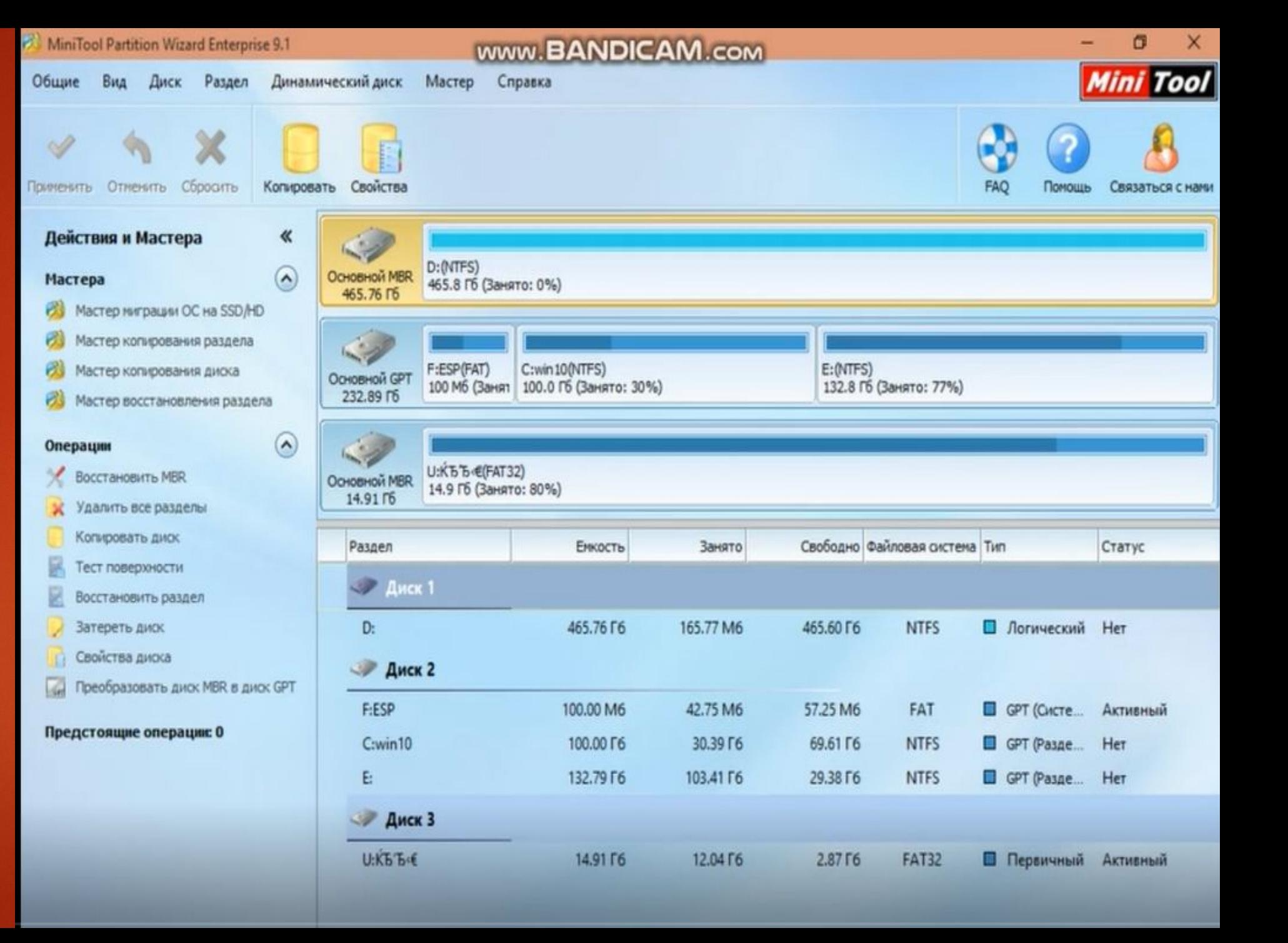

Будем удалять все разделы предварительно сохранив инфу клиента к себе на диск и создавать новые нужные нам

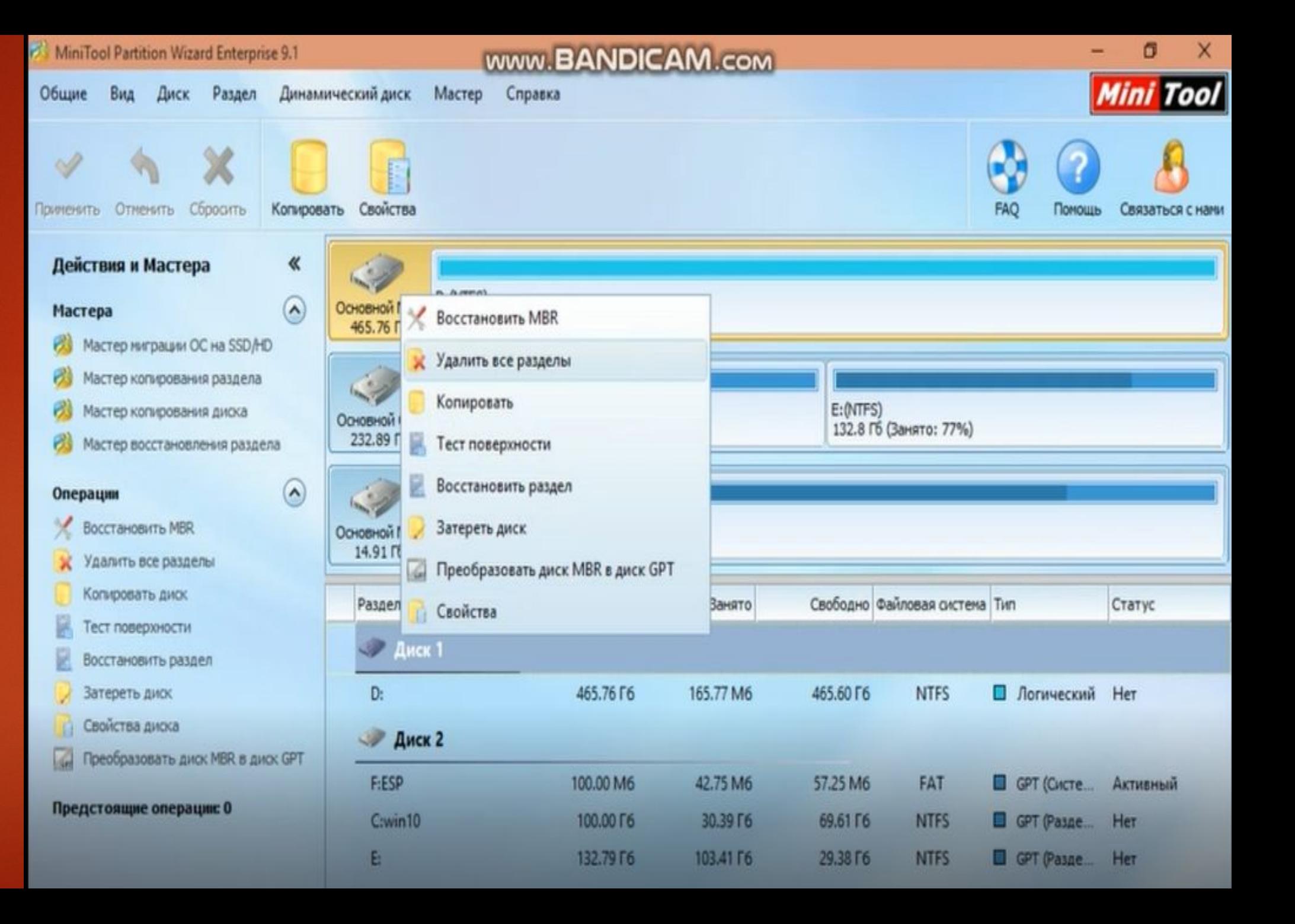

Создается 3 раздела: 1 диск Z на 500mb так называемый загрузчик который и отвечает за старт системы ( им мы и будем управлять всей ситуаций на заявке. Сделав его статус не активным windows не загрузиться после ее установки соотв. Активным запуститься.

\*Остальные диски по стандарту диск « C » под систему создаем первичным и если нужно диск « D » под файлы фото игры его можно логическим так как не используется под системные файлы.

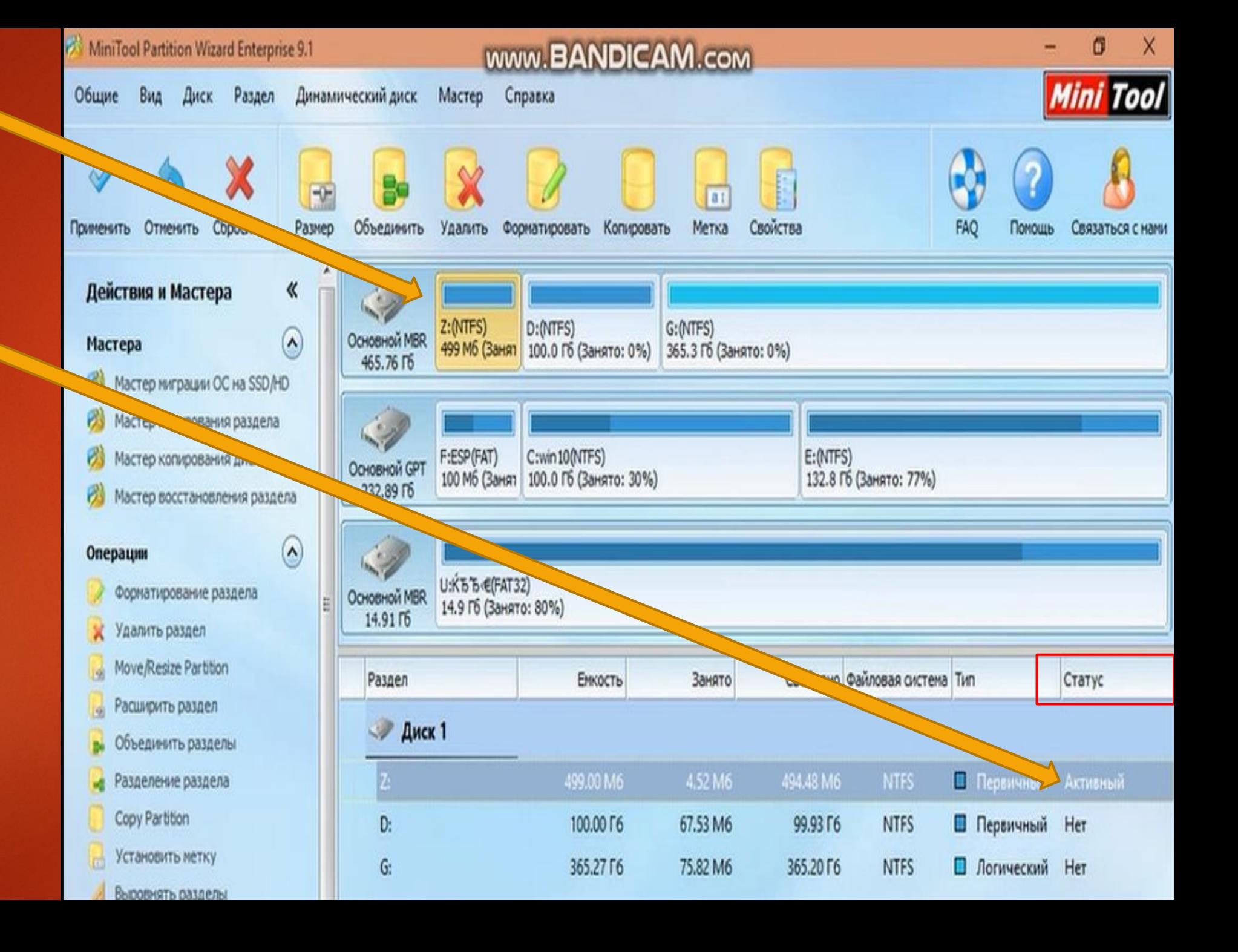

\*После проделанных манипуляций не забывайте применить все действия что мы СДЕЛОЛИ

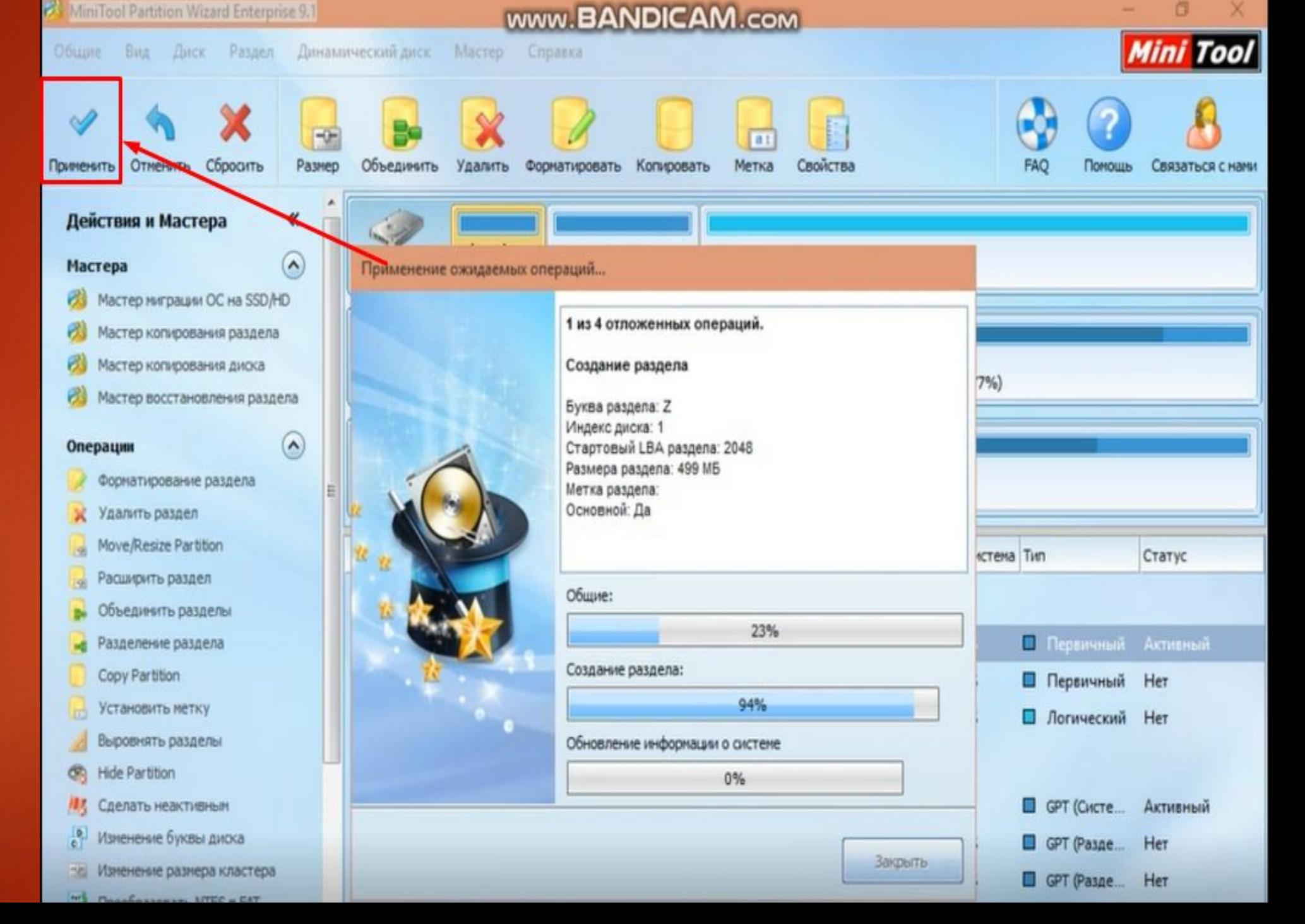

#### Переходим

устанавливать windows не обычным способ а через установку из под оболочки

метод проверенный рабочий (гарантий по типу рухнула винда после мастера или лагает не вызывает)

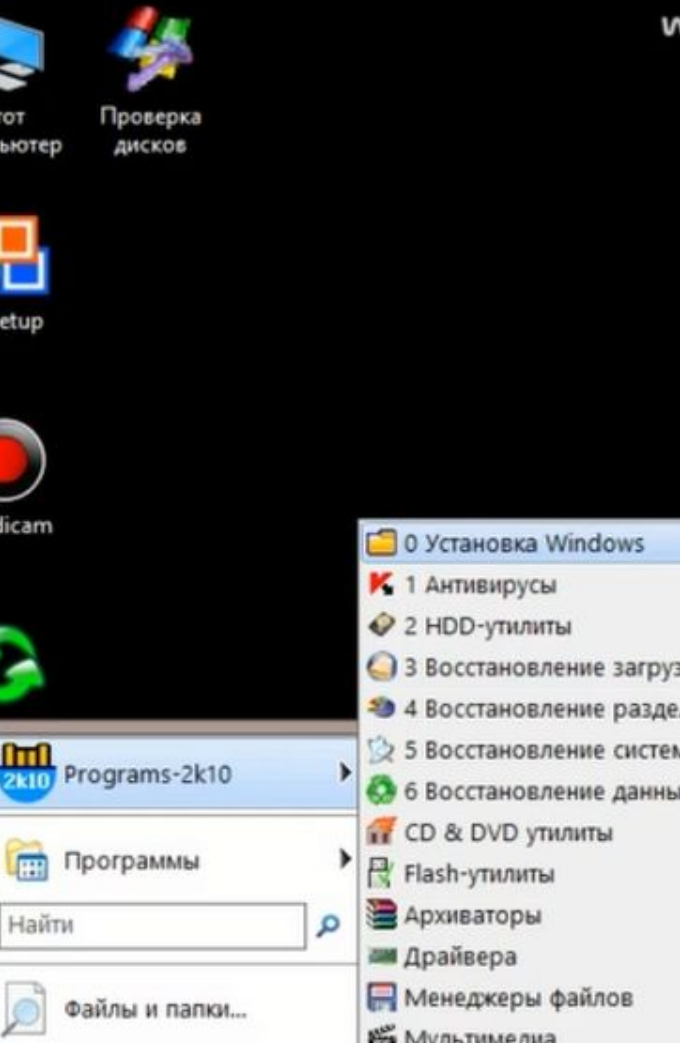

**Ox64** 

 $\boldsymbol{\omega}$ 

Выполнить...

Перезагрузка

Завершение работы

**Peecrp** 

**ЭР Тесты E** Утилиты

Сеть. Интернет

<sup>2</sup>- Сеть, Утилиты Пристемные утилиты

• Сеть. Удаленный доступ

• Справочный материал

#### **www.BANDICAM.com**

▶ 1 WinSetup2k10

Gotcha BACKUP

Paragon HDM 12

Aomei Partition Assistant

 $\triangleright$   $\cdot$  3 WinNTsetup

 $\sigma^0$  Dism++

HDTune Pro

> Victoria

2k10 v.7.20 by conty9/korsak7

**WinLive 10x64 2k10** 

**Windir: X:Windows** Temp: B:\TEMP Целевая ОС: (none) CPU: Dual 1.70 GHz Intel Core i5-3317U (Hyper-Threaded) **RAM: 8085 MB** Display: (none)

Диски: **B:\ 4,27 GB NTFS** C:\ 100,00 GB NTFS **D-1,465,76 GB NTFS** 132,79 GB NTFS 99,87 MB FAT **14.90 GB FAT32 1015,05 MB NTFS** 

> 14,90 GB FAT32 ропно .24 GB NTF 69.59 GB NTF ! 59 GB NTFS

**29,38 GB NTFS** F:\ 57.24 MB FAT **U:\ 2.87 GB FAT32** X:\ 1012,62 MB NTES Y:\ 2.87 GB FAT32

> 0:58 18.02.2019

**◎ 等 4 L D Q (3) ENG** 

До начала работ переходим в бутайс настраиваем вручную то что за вас ранее делала обычная установка виндовс при этом и создается та самая ИБД\* на данном этапе мы можем продавать себя как мастер высокого уровня говоря клиенту что используешь не стандартный метод установки можно его назвать заводским правильным и.т.п (особенно если он ранее сам когда либо ставил или друзья ставили ему виндовс и он видел как это происходит. Таким клиентом это максимально заходит вить метод действительно не обычный выглядит сложно то что нам и нужно!

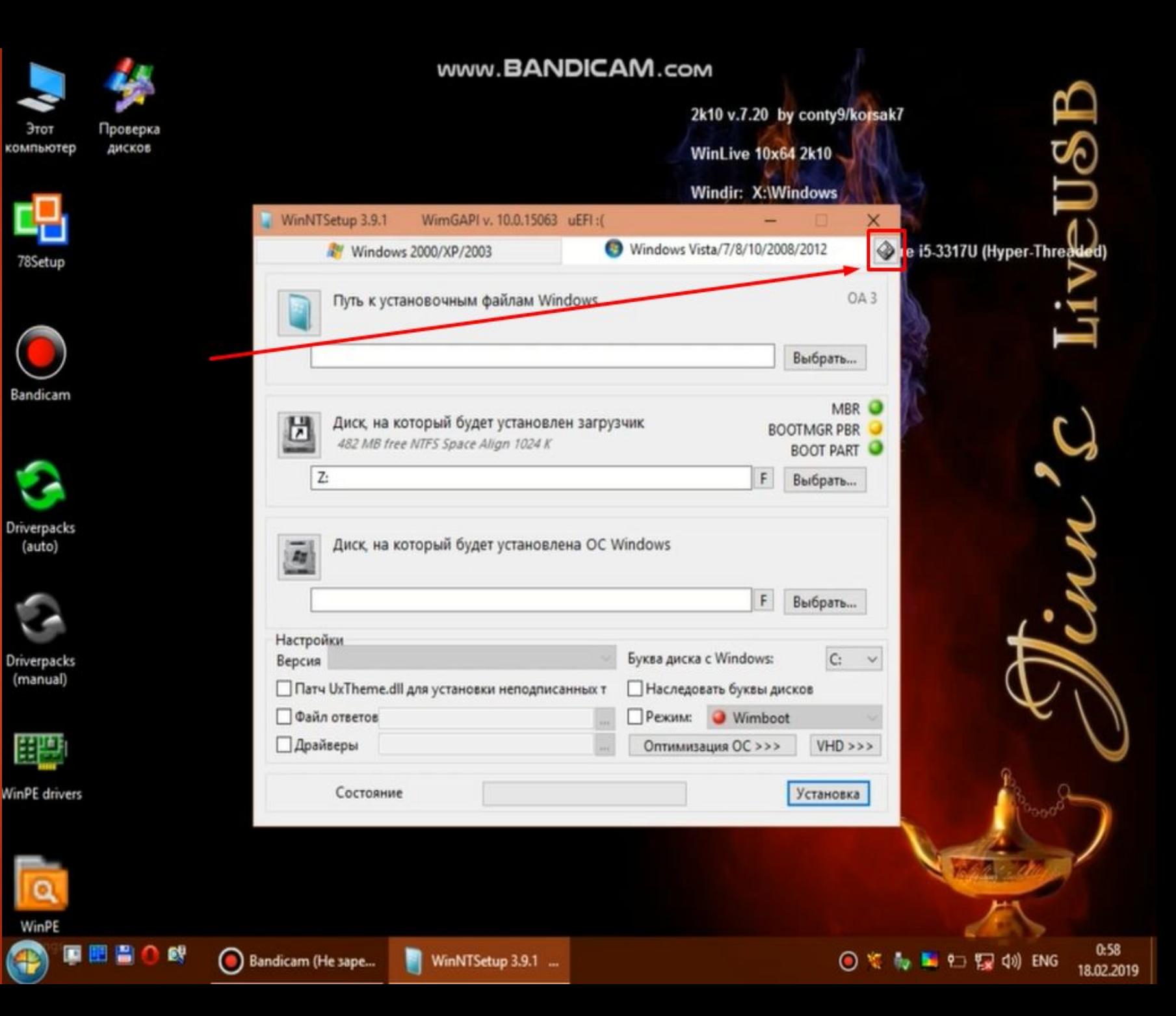

Открывается меню данной программы выбираем диск клиента с которым и будем работать на который ставим windows это BAЖHO если не изменив данный параметр слетит загрузчик на ВАШЕМ ДИСКЕ ИЛИ флешке и вы ей не сможете ВОСПОЛЬЗОВАТЬСЯ НЕ установив загрузчик ПО НОВОЙ

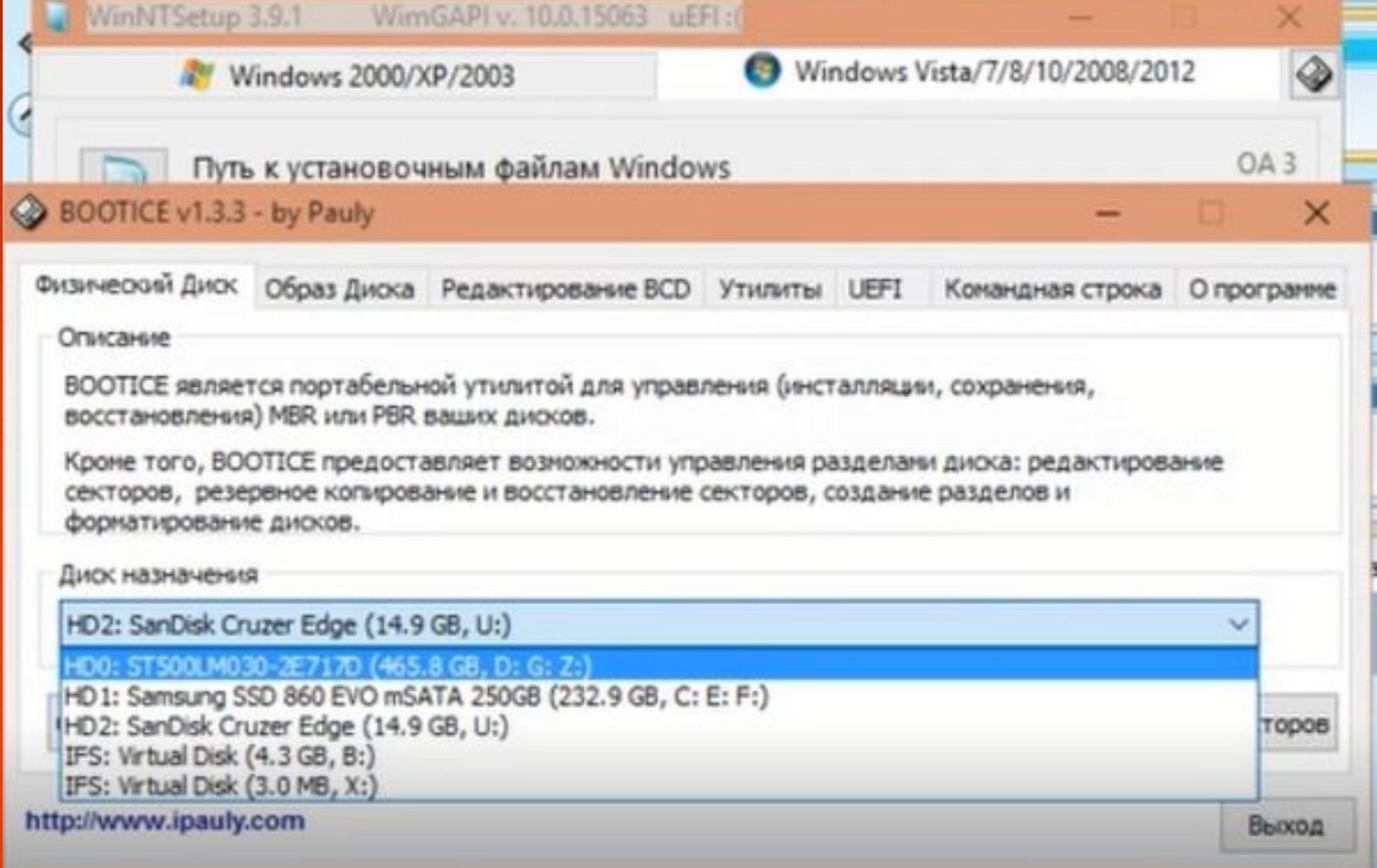

Ȁут все просто нам понадобиться Управление MBR и ȁправление PBR где мы поменяем загрузочную запись в PBR и выставим загрузчик с первого активного сектора в MBR

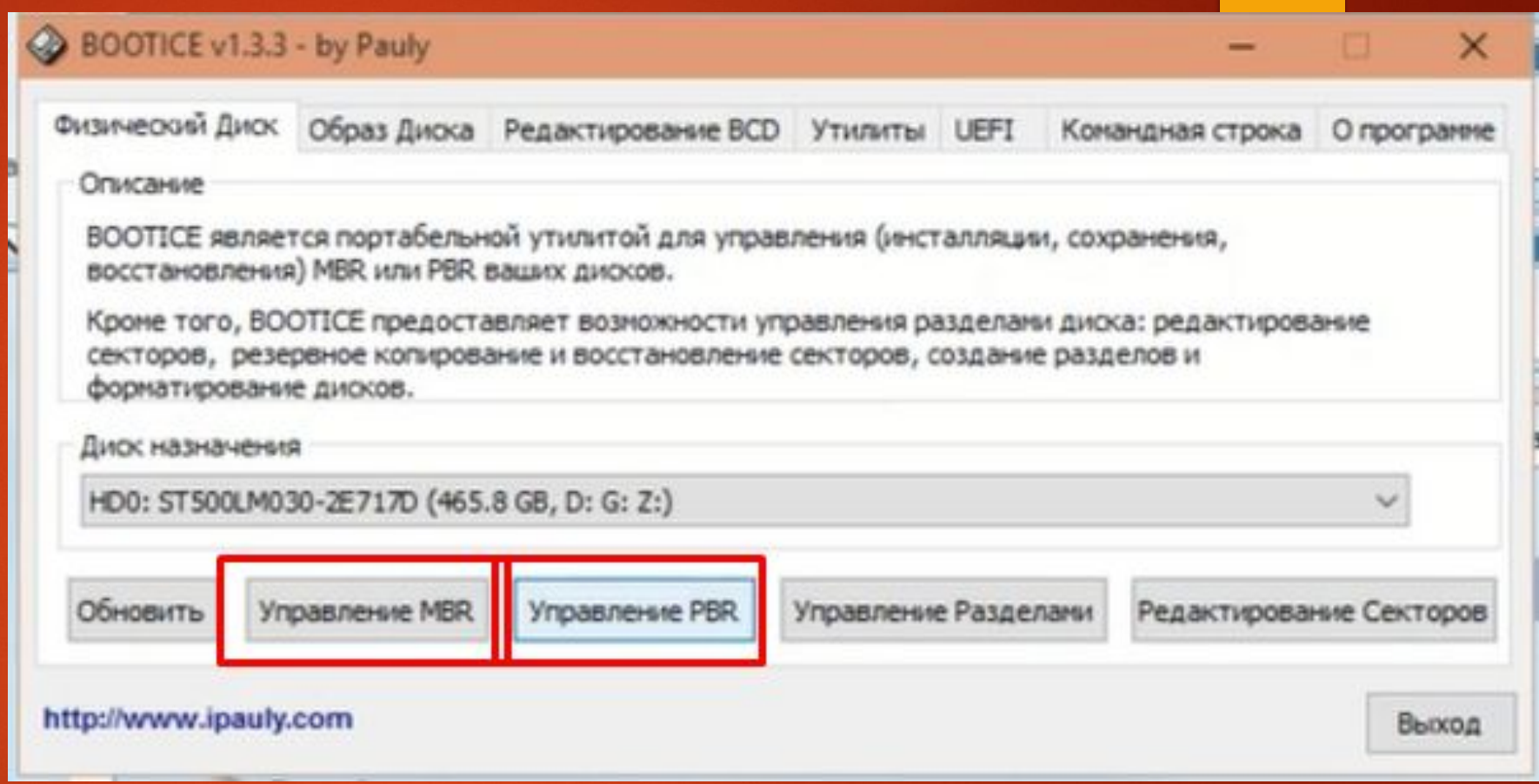

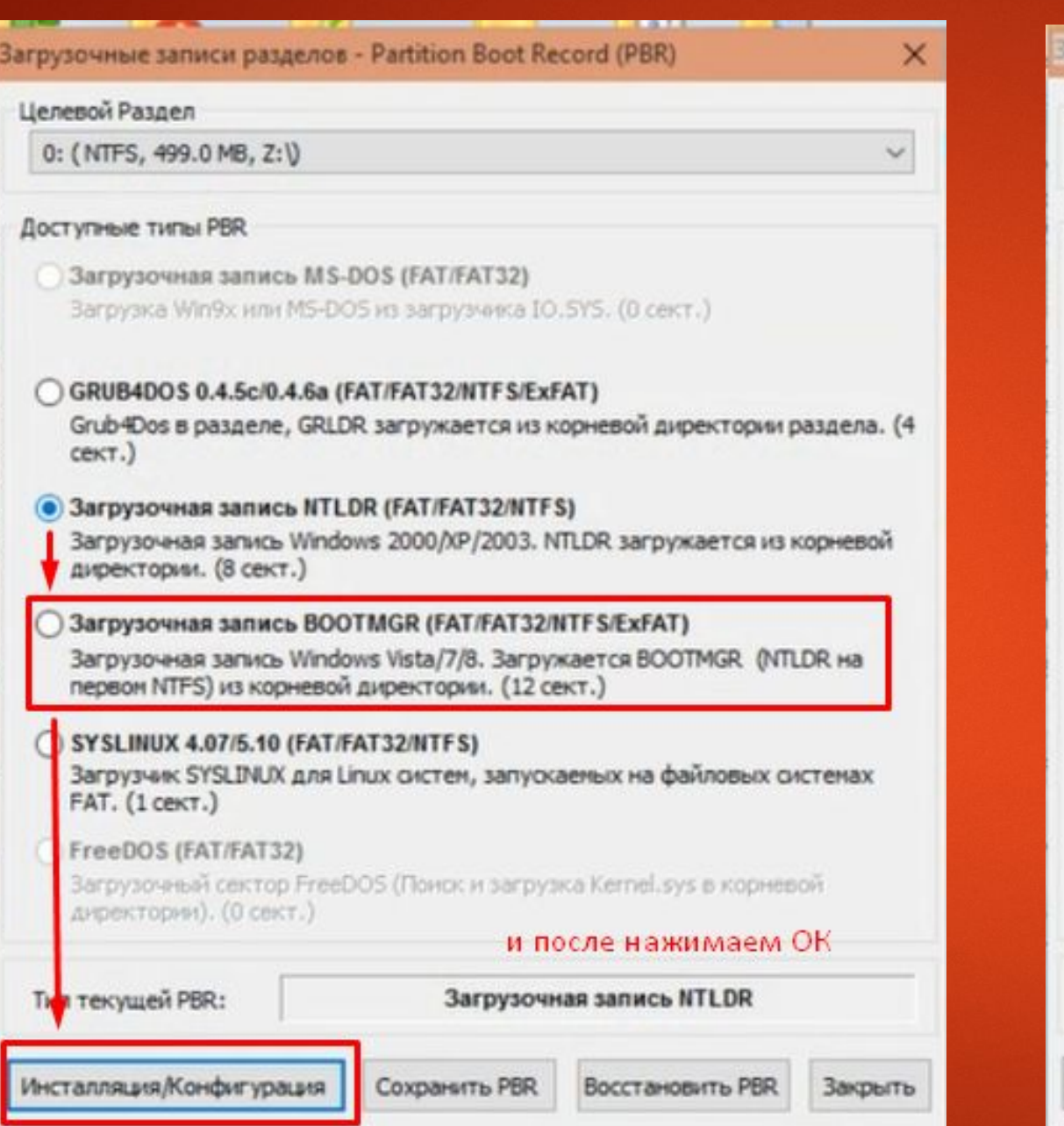

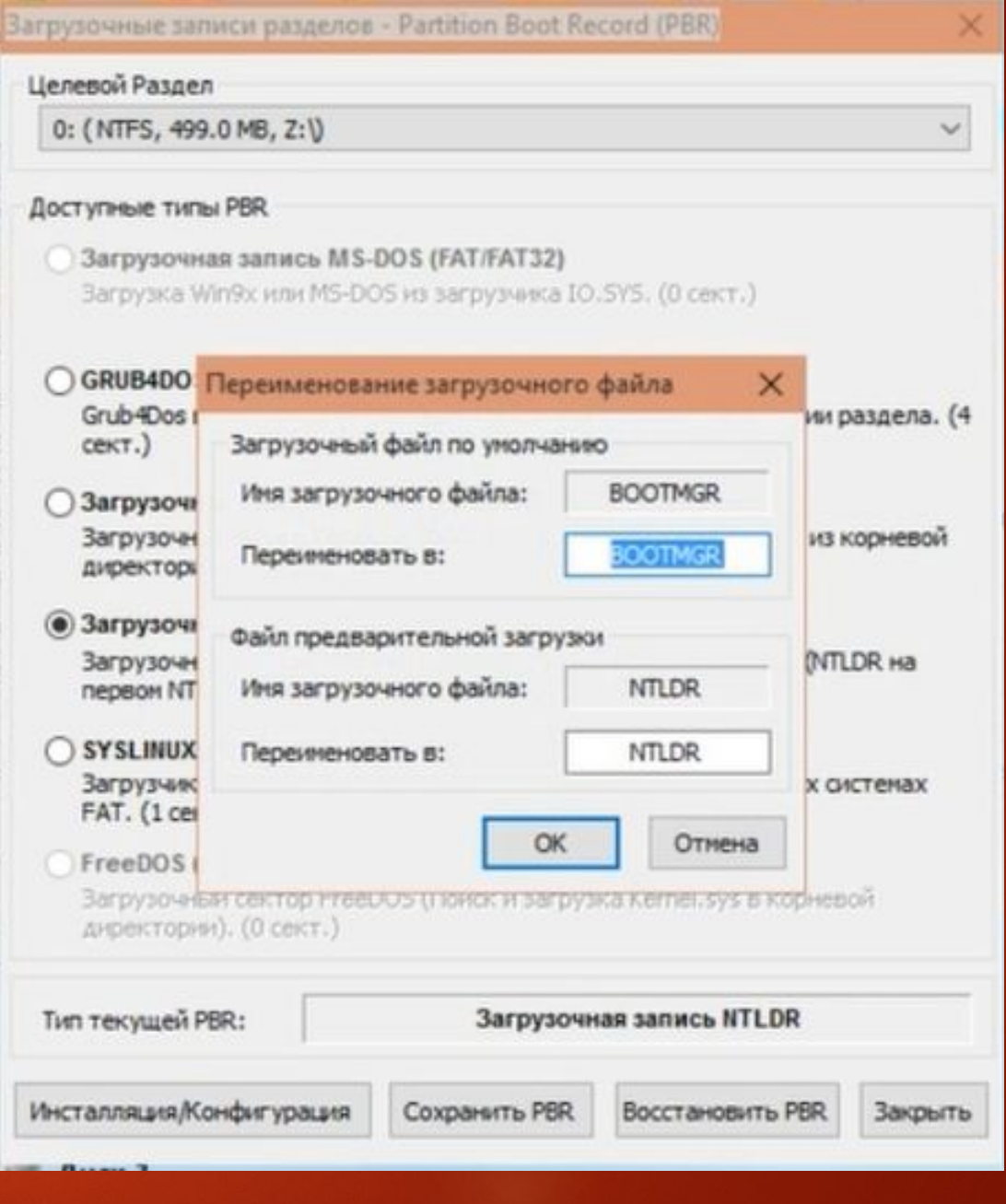

После проделанных Процедур **ЗАКРЫВАЕМ** программу бутайс переходим в уже ОТКРЫТЫЙ **УСТАНОВОЧНИК** WinNTSetup

#### Главная загрузочная запись - Master Boot Record (MBR)

Доступные типы MBR

WEE (wee63.mbr)

Мини-версия grub\_for\_dos, ножно устанавливать на дорожке MBR жёсткого диска. (62 сектора)

GRUB4DOS 0.4.5c/0.4.6a (gridr.mbr)

Универсальный загрузчик с окткрытыми кодами на базе GNU GRUB. (16 секторов)

GRUB 2.00 (boot.img + core.img)

Мощный универсальный загрузчик из GNU. Модули: biosdisk, part\_msdos, fat, exfat, ext2, search\_fs\_file. (63 ceктора)

Lyyanan 1JF9z / 1JF9k

Менеджер загрузки от Lvyanan. Поддерживает матричный запрос информации. (2 сектора)

Plop Boot Manager 5.0.15 - Tect

Менеджер загрузки с удобным интерфейсом пользователя! Загрузка возможна с дискеты/cdrom/usb без поддержки BIOS. (62 сектора)

UltraISO USB-HDD+ / USB-ZIP+

Расциренный тип USB-HDD / USB-ZIP. Улучшенная совместимость загрузки.  $(1$  CeKTOD)

Windows NT 5.x / 6.x MBR

Загрузка с первого активного раздела. (1 сектор)

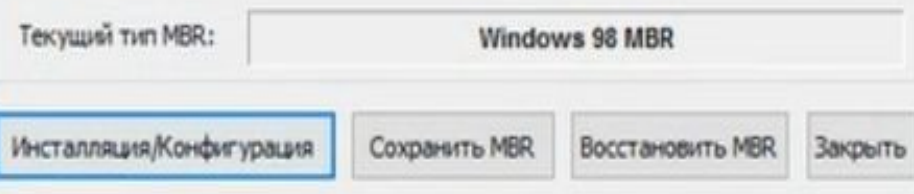

#### Главная загрузочная запись - Master Boot Record (MBR)

#### Доступные типы MBR

×

WEE (wee63.mbr)

Мини-версия grub\_for\_dos, можно устанавливать на дорожке MBR жёсткого диска. (62 сектора)

#### GRUB4DOS 0.4.5c/0.4.6a (gridr.mbr)

Универсальный загрузчик с окткрытыми кодами на базе GNU GRUB. (16 секторов)

#### GRUB 2.00 (boot.img + core.img)

Мощный универсальный загрузчик из GNU. Модули: biosdisk, part\_msdos, fat, exfat, ext2, search\_fs\_file. (63 сектора)

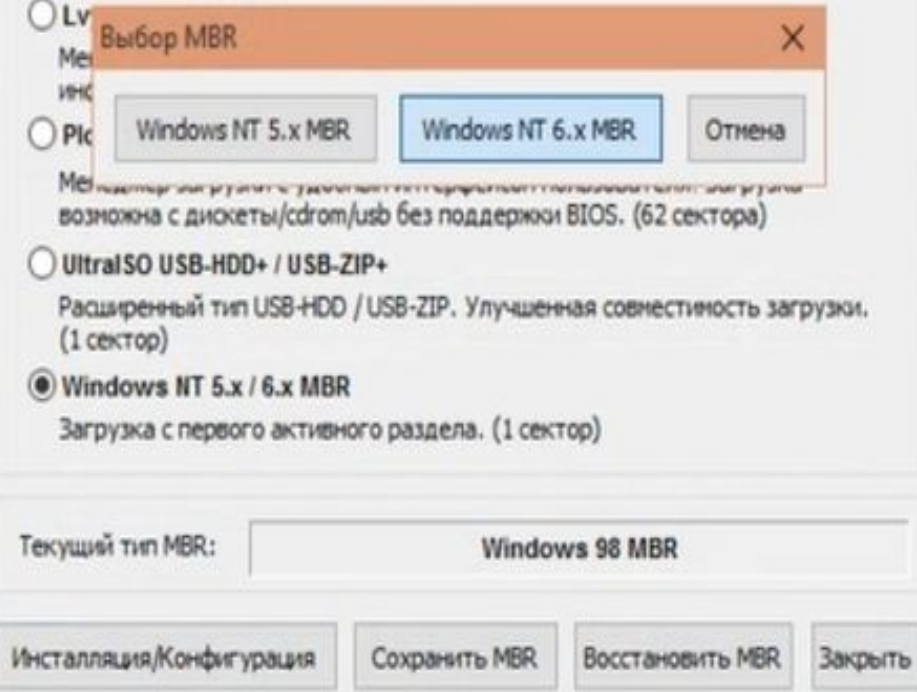

На данном этапе уже все доступно в первом пункте выбираем образ который у нас хранится на нашей флешке или диске путь к нему показан на рисунке

Далее выбираем наш загручик тот самый диск Z 500мб который будет либо активный либо не активный В ЗАВИСИМОСТИ ОТ СИТУАЦИИ ЕСЛИ ОН будет не активным то BOOT PART так называемый светофор справо будет гореть красным показано стрелкой

Ну а тут выбираем версию windows из доступных нам на софте JINN live есть все доступные официальные версии для ноутбуков советую ставить версию ДОМОШНЮЮ ДЛЯ ОДНОГО ЯЗЫКА ТАК КАК МЫ можем после через свойства компьютера на рабочем столе подкинуть без труда вшитый лиц ключ

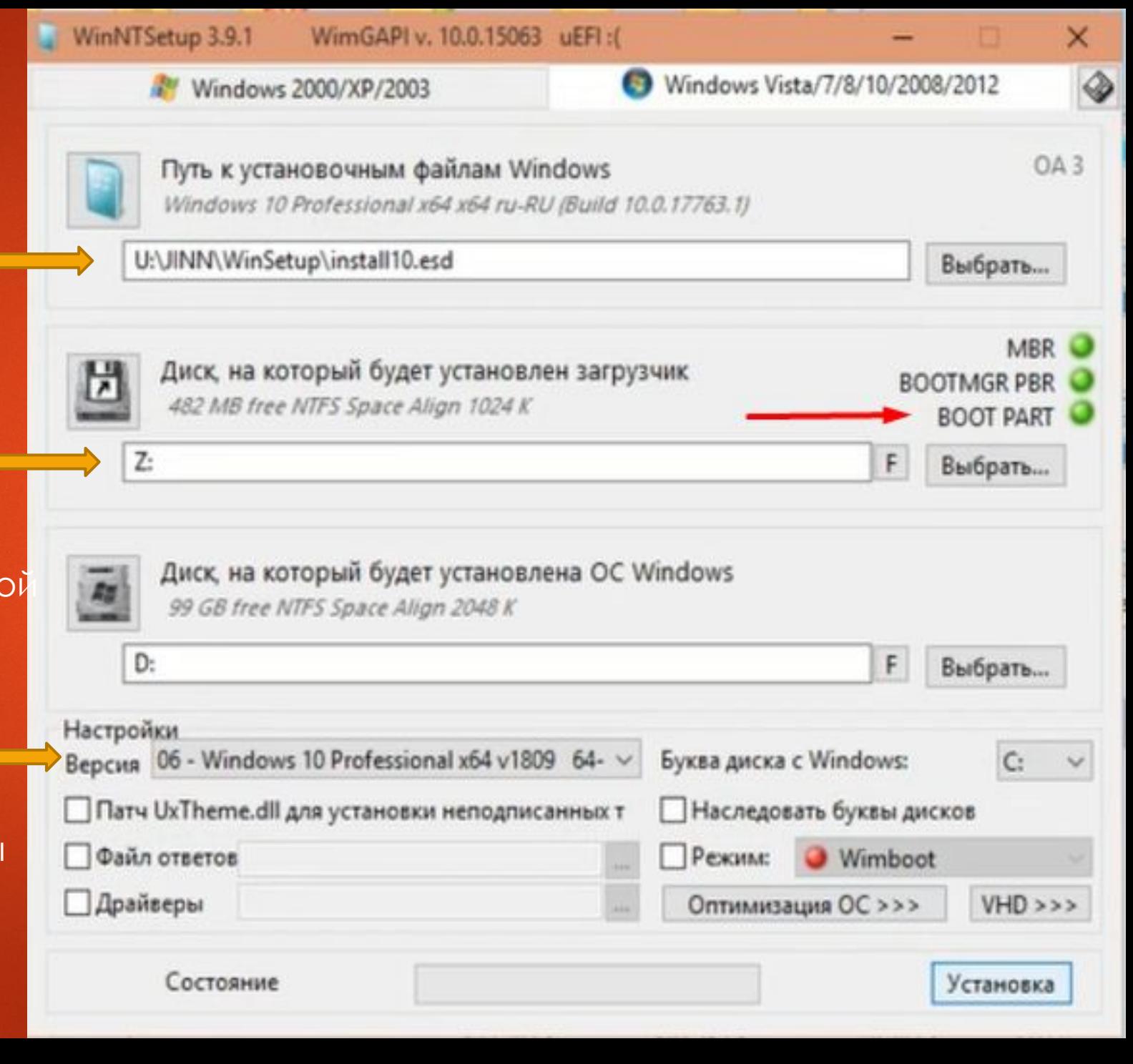

Нажав клавишу оптимизация так же можем проставить/ задать нужные нам настройки сразу после нажимаем установка не чего не меня нажимаем ОК всё установка пошла! Ждём! Разговариваем с клиентом

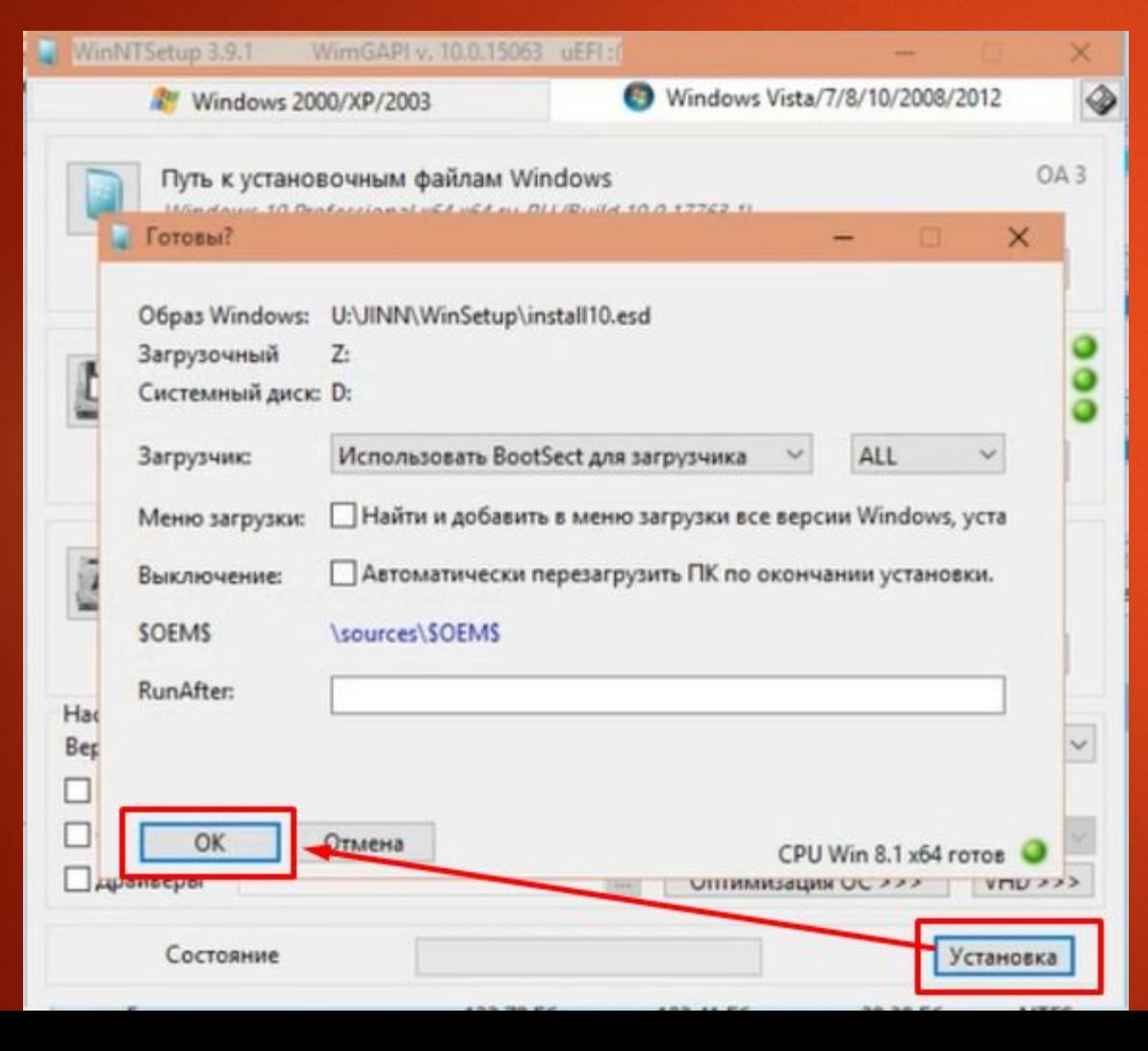

#### Оптимизация ОС - WinNTSetup (2018/08/13) X

#### **М** Проводник

Снять флажки из выбранных элементов Показывать cmd.exe в контекстном меню Показывать скрытые файлы и папки Показывать все расширения файлов Показывать все значки в трее Маленькие значки в панели задач Показывать значки в трее в стиле ХР Добавить панель быстрого запуска √ Добавить Мой компьютер на рабочий стол ● Маленькие значки на рабочем столе

Удалить «... - Ярлык» для новых ярлыков √ Удалить стрелки у ярлыков Отключить предупреждение для скачанных файлов Отключить прозрачность Аего Отключить перезагрузку после обновления Windows Отключить анимацию первого запуска Windows 8 Отключить блокировку экрана Windows 8 Сразу загружать рабочий стол Отключить новые значки на панели задач Windows 10

Система - только если вы знаете, что делаете:) Отключить восстановление системы ○ Отключить UAC Отключить спящий режим

√ Отключить перезагрузку при ошибке системы □ Обесточить USB после безопасного удаления Отключить файл подкачки

Выбрать...

Твики реестра:

#### Если же мы

поставили загрузчик не активный то после распаковки как мы нажмём клавишу ОК что бы перезагрузить компьютер для запуска windows ( одновременно с нажатием нам понадобиться вытащить флешку !!! Это обезательно что бы вы снова не загрузились в оболочку! Не важно в каком случае активный или нет у нас загрузчик!

Так вот если загрузчик был не активный у нас на моменте перезагрузки вылезет системное сообщение «Please select boot device»

**Driverpacks** (auto)

Driverpacks

(manual)

開票

WinPE

Система сообщает нам что загрузчик не найден Сдесь мы и можем проговорить клиенту Что к сожалению не всё так просто хотел просто вам установить windows за 20 мин и уйти но вот беда есть какая то проблема у вас не все так просто, будем разбираться

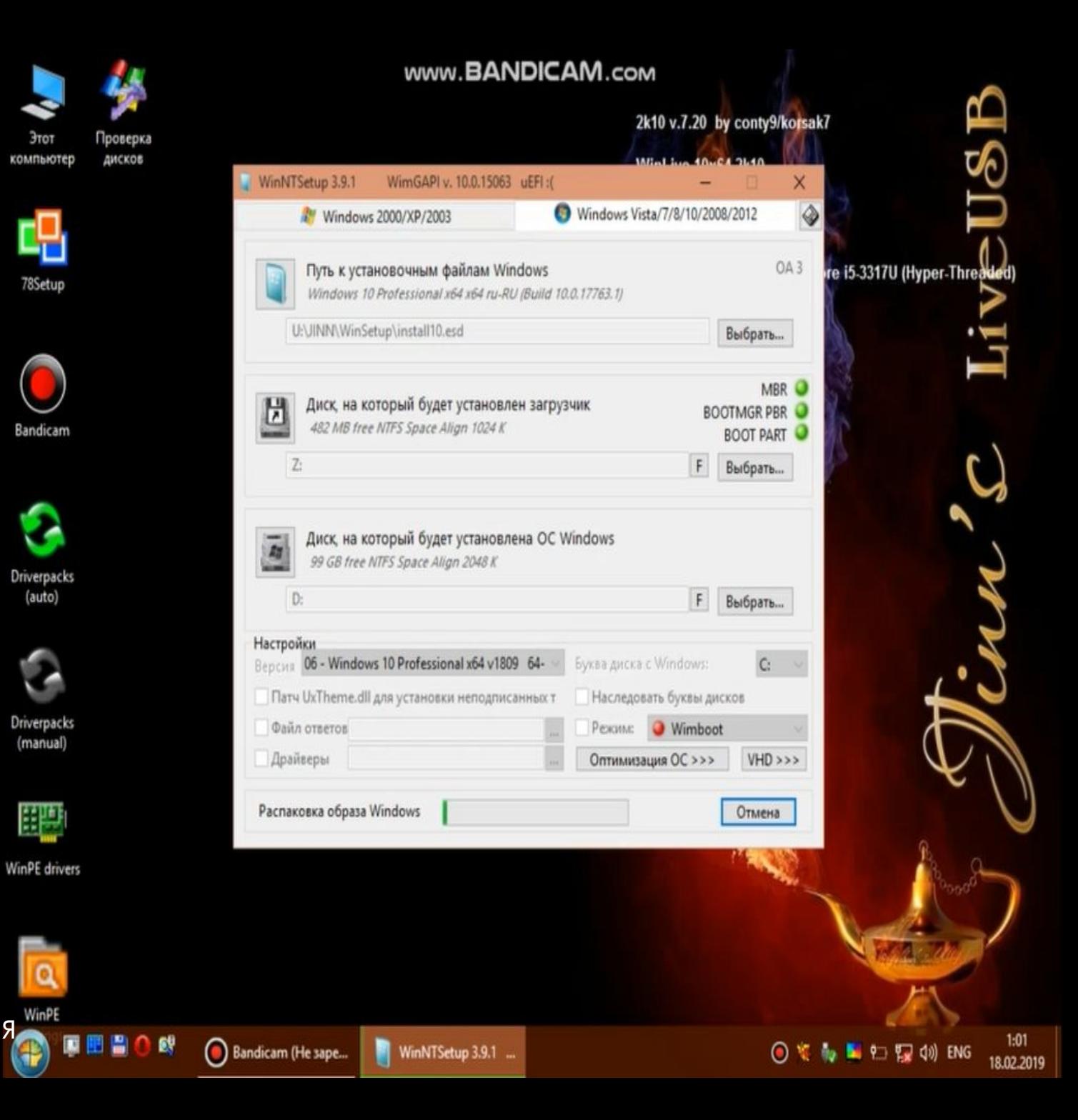

Здесь же мы можем вернуться к первому пункту если его до этого не выполняли а это обозначаем проблему с хардом с перегревом с биосом и т д к примеру проблему с хардом можно Имитировать через уже нам знакомое DOS меню. Через приложение регенератор HDD так же если изучить данное приложение к примеру через ролики на ютуб не столь длительно и все понятно мы можем научиться действительно поднимать мертвые диски (убирать BAD сектора программного характера естественно если диск не был поврежден механическим путём (удар, падение)

#### \*ǽереходим в данный пункт

Продолжить загрузку с жесткого диска WinPE 2k10 Live WinPE Сергея Стрельца Установка Windows Установка Windows XP SP3 **DOS меню 2k10 Live** DOS программы Сергея Стрельца **Kaspersky Rescue Disk HDDaRTs (HD Diagnostic and Repair Tools)** 

PLOP USB-драйвер Перезагрузить ПК Выключить ПК

#### Выбираем всё как на картинках

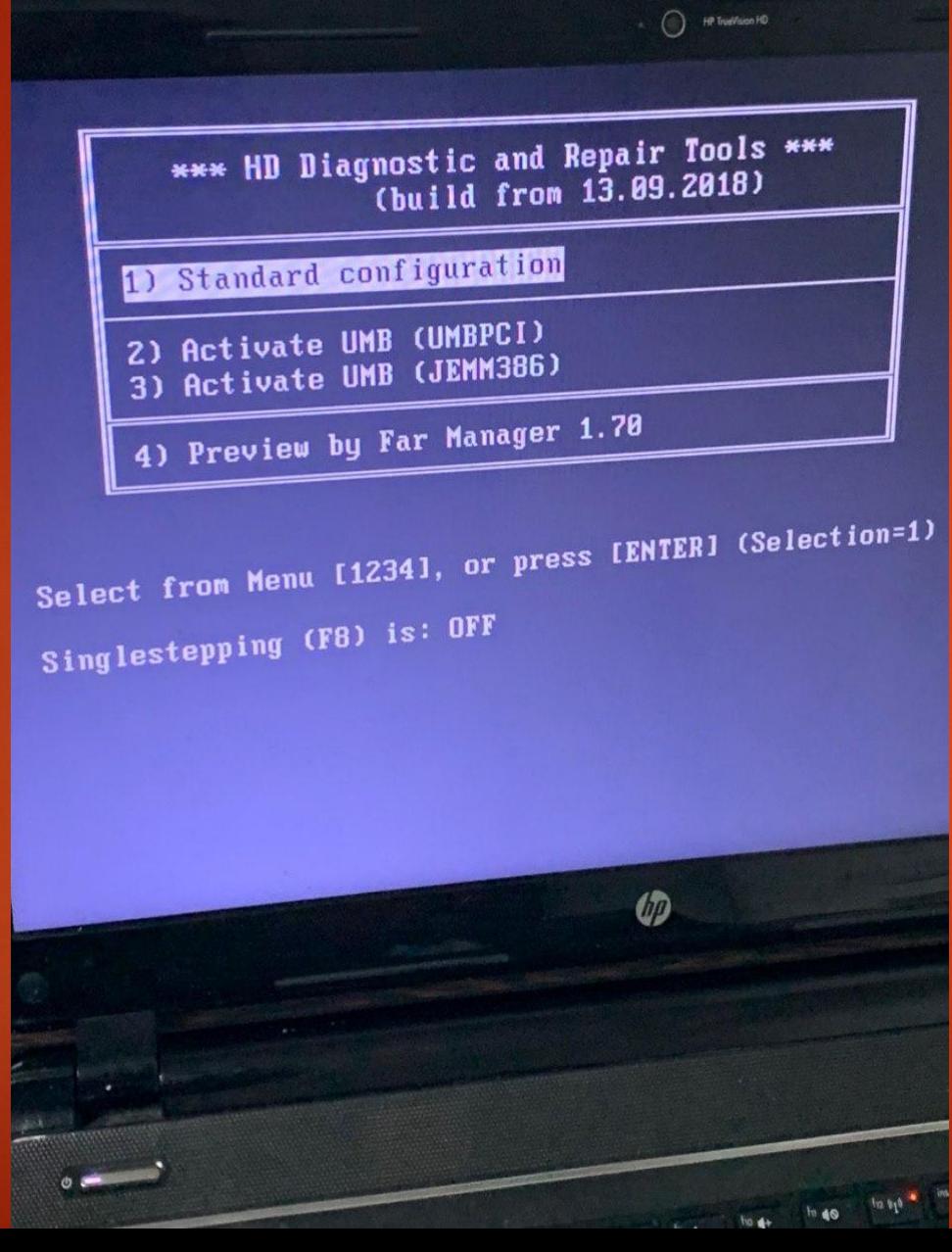

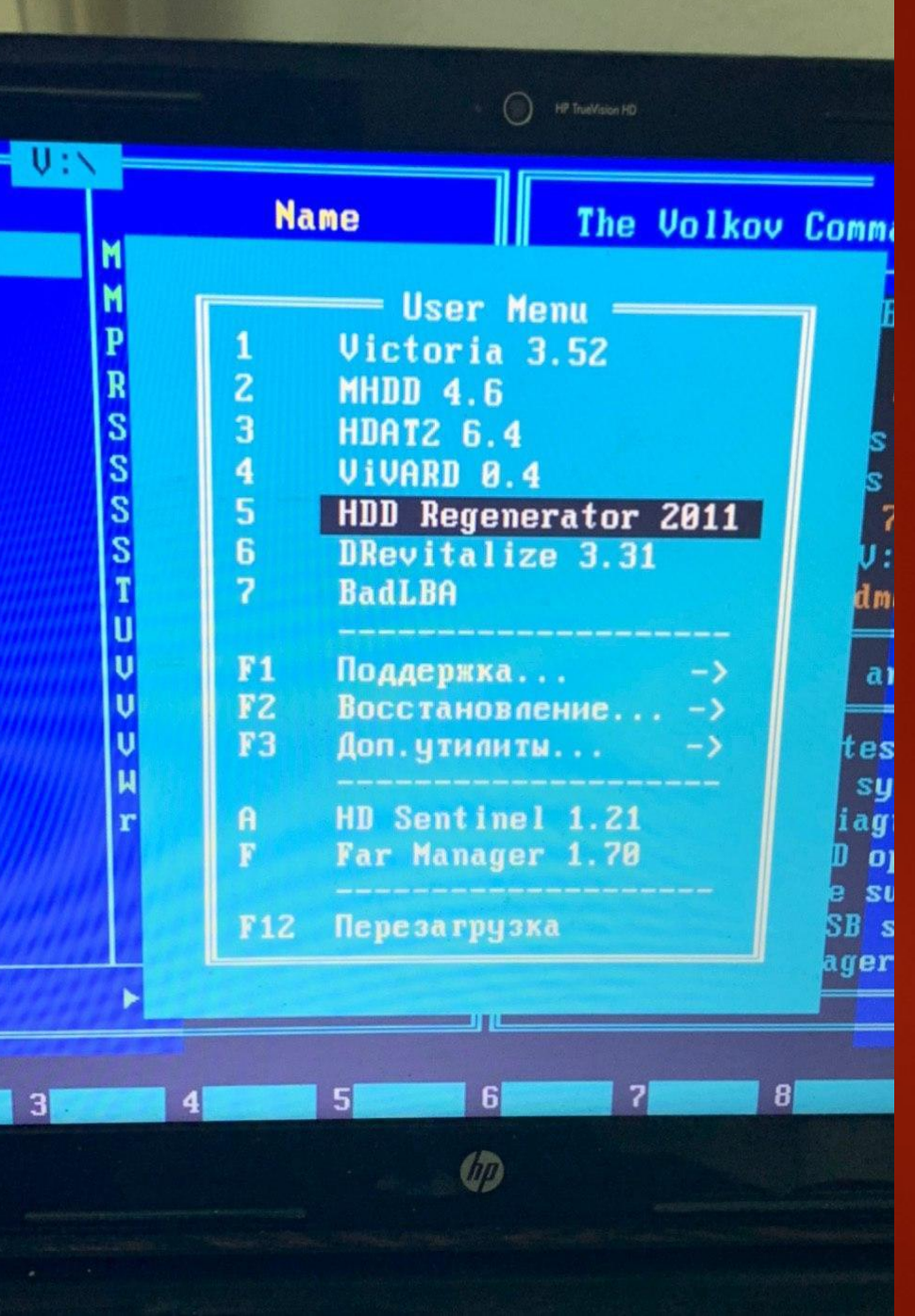

#### **HDD Regenerator v201**

<sup>HP</sup> TrueVision HD

HDD Regenerator serves to repair bad secto without any loss of the existing data. It drives and can be used with any file system hfs+ etc. Unformatted and unpartitioned disk

Choose action on HDD 2: 465 Gb in 976773168

1. Prescan (show bad zones) 2. Normal Scan (with / without repair) 3. Version Info 4. Show Statistics

Enter choice [2]

Copyri

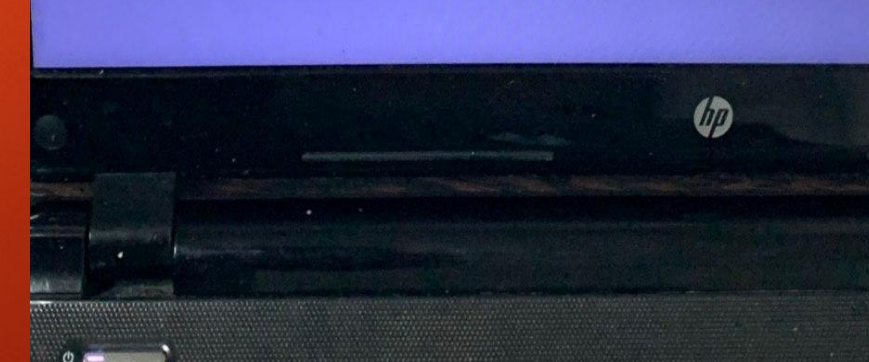

HDD Regenerator serves to repair bad sector without any loss of the existing data. It s drives and can be used with any file system in hfs+ etc. Unformatted and unpartitioned disks

Choose disk drive to scan:

1. 57 Gb in 121098240 sectors 2. 465 Gb in 976773168 sectors 3. 232 Gb in 488397168 sectors

Enter choice [2]

Copyrigh

Выбираем

**обычный** 

режим

 $1$   $1$   $1$   $1$   $1$   $2$ 

**быстрое или** 

скана/регена

 $\bigcap$  HP TrueVision HD

HDD Regenerator v2011

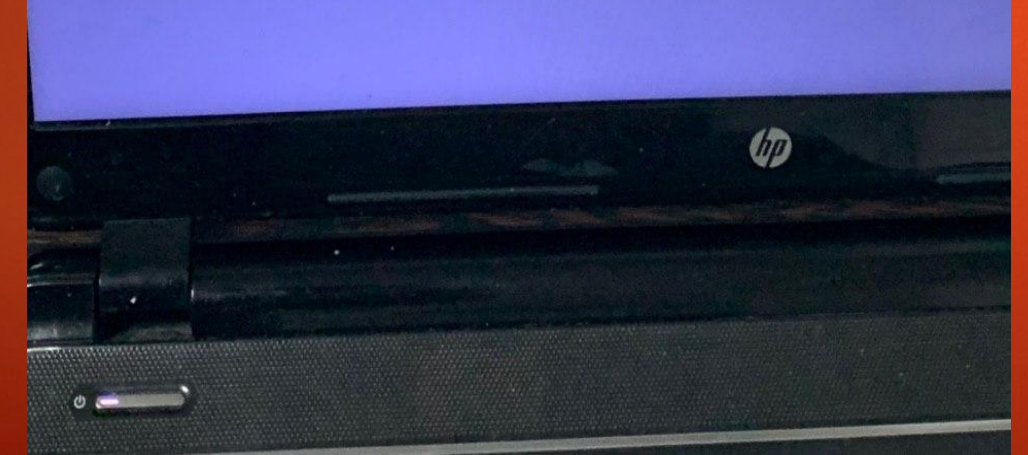

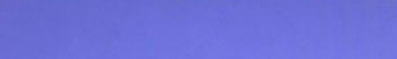

Выбираем

клиента с

**КОТОРЫМ** 

работать

будем

ДИСК

Под цифрой 1 будет более быстрый режим под цифрой 2 долгий но рабочий для регенираци **и BAD СЕКТОРВ** 

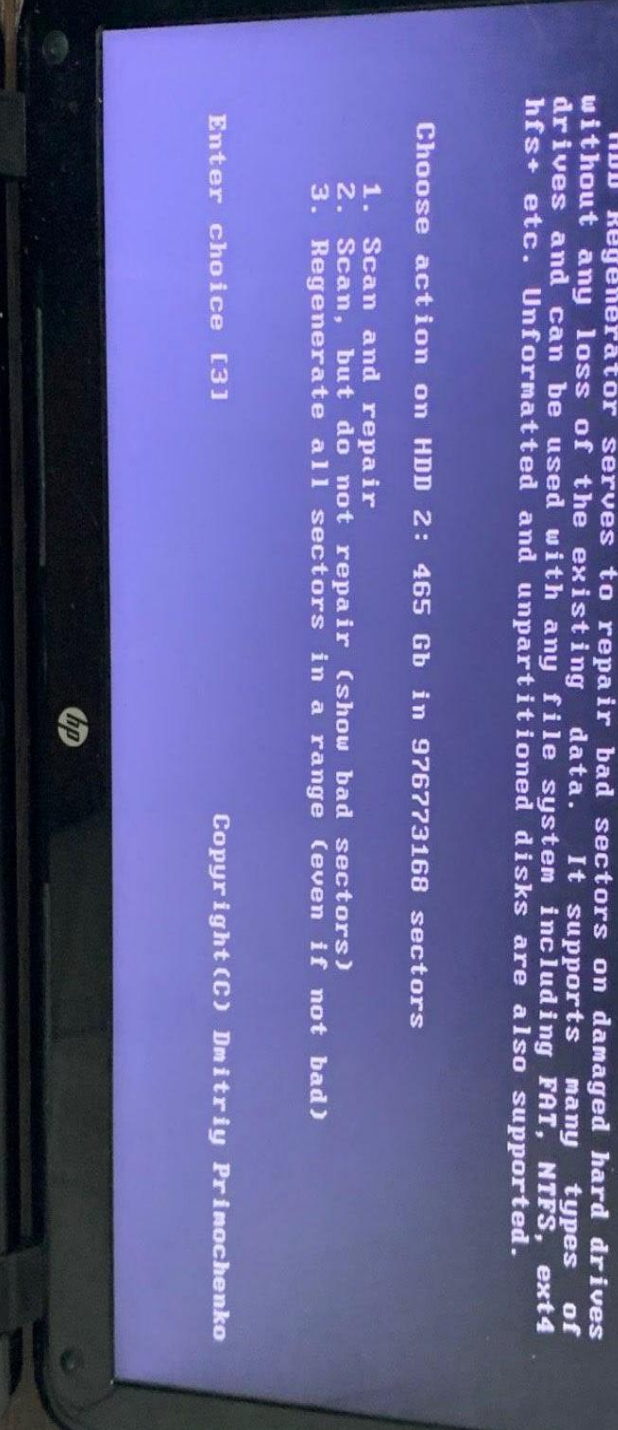

 $\mathbf{u}$ Regenerator LIB<sub>SV</sub>

Далее нажимаем С 1й и энтер начинаем с первого сектора

#### HDD Regenerator v2011

( ) **HP Truelful on HD** 

HDD Regenerator serves to repair bad sectors on danaged hard drives<br>without any loss of the existing data. It supports many types of<br>drives and can be used with any file system including FAT, NTFS, ext4<br>hfs+ etc. Unformatt

This mode requires a lot of time!

Not recommended for hard drives containing important data!

Copyright (C) Dmitriy Prinochenko

Press 'C' to continue or ESC to return

 $\theta$ 

Под цифрой 3 Мы получим вот такое меню ГДЕ будет отчётливо видно что диск проходит процедуру восстановления регенерации.

Здесь пока идёт процедура я обычно процента 3-5% в зависимости от СИТУАЦИИ ДЕРЖУ ПРОГРАММУ ПОСЛЕ ВЫКЛ. Выходим просто как и из любой программы ИЗ ПОД DOS КОМбИНАЦИЕЙ CNTRL + ALT + DEI

Проговариваю про битые сектора что из себя представляют почему так вредны что будет если не уберём и как они сейчас ПОВЛИЯЛИ.

### HDD Regenerator v2011

<sup>1</sup> HP TrueWision HD

HDD Regenerator serves to repair bad sectors on damaged hard driv without any loss of the existing data. It supports many types drives and can be used with any file system including FAT, NTFS, ex hfs+ etc. Unformatted and unpartitioned disks are also supported.

Processing HDD 2: 465 Gb in 976773168 sectors

8.88% DESCRIPTION MORE Acceptance Addu Mode Regenerate Range REGENERATING...

Scanned 6 Mb (14225 sectors)  $B - 0$  bad sectors found D - 1 delays detected

Copyright(C) Dmitriy Primochenk ESC to pause or terminate

К примеру я проговариваю следующие: ВАD так называемый битый сектор который образовался у вас на диске в следствие не корректного обновления возможно выключили когда либо во время обновления или же вирусов или просто элементарно время взяло своё.

Не справляется с этапом работы ячейки данных местами не справляются со своими функциями и блокируются так и образовывается BAD он как тромб в организме человека закупоривает дальнейшею работу всей системы в случае человека кровь (в нашем случае считывание файлов системных) дальше не проходит оно висит на этом BAD секторе или множество секторов не даёт системе корректно считывать файлы дальше, либо же полностью останавливает её работу.

Я люблю проговорить про 2 основные функции жёсткого диска Сохранение и Чтение рассказать клиенту что бы он понимал в дальнейшем к чему эта работу вписана у него в документе.

А именно: « жесткий диск имеет 2 функции сохранение и чтение так как компьютер сейчас не справляется с загрузкой виндовс или же ее установкой или же у нас происходит сбой драйверов к примеру вай-фай перестал работать в этом всём вина жёсткого диска то что он на данный момент не может прочитать (или сохранить) корректно файлы которые записаны на нём те же драйвера или системные файлы и т д да даже файлы офиса! Элементарно офис не можем установить из за данной проблемы ну совсем не справляется жёсткий диск со своими функциями вот поэтому нам и потребовалось его восстановить или же заменить если уж совсем всё плохо на более лучшую модель накопителя SSD» но не старайтесь на каждой заявке его продать где то нам не нужны лишние затраты!

**Презентация!**

После выполнения данного алгоритма работы из набора ВМ мы можем приступать к чистому рабочему столу.

Устанавливать драйвера программы антивирус!

НО!!! не спишите брать деньги за Антивирус к примеру или программы мы вить можем сыграть на лояльность сказав что вот бессрочный антиврус вам в подарок пошёл поскольку было выполнено много работ и так же программы я вам от себя поставил все вам нужные. Вить нам нужно как можно лучше расположить к себе клиента!

Так же не прибегайте тем что вы должны научить клиента пользоваться всем что вы поставили рассказать про каждую программу как минимум что теперь у него стоит про Антивирус и его плюсы что не будет вечно его оплачивать не спешите озвучивать цену за проделанные работы не спешите убежать с заявки научите если нужно его пользоваться ПК и введите его аккаунты в соц. Сетях и т д добавьте вкладки настройте яндекс браузер. Сделайте работу красиво! Это сыграет вам в большой +

#### Рабочий стол должен выглядеть хотя бы таким образом

УСТАНОВИТЕ ПРОГРАММУ ДЛЯ ЧИСТКИ И оптимизации компьютера «Auslogics BoostSpeed 10» научитесь сами ей пользоваться её можно настроить в автоматическом режиме

обслуживания!

Настройте и расскажите об этом клиенту! Что вы позаботились о его компьютере и

настроили его как для себя или своим знакомым на всю жизнь чтоб работал без сбоев

что вы отключили не нужные службы так же можно сделать через данную программу

оптимизировали работу SDD или HDD настроили авто дефрагментацию и ЧИСТКУ РЕЕСТРА И Т Д

Расскажите что после вас не бывает гарантийных вызов!

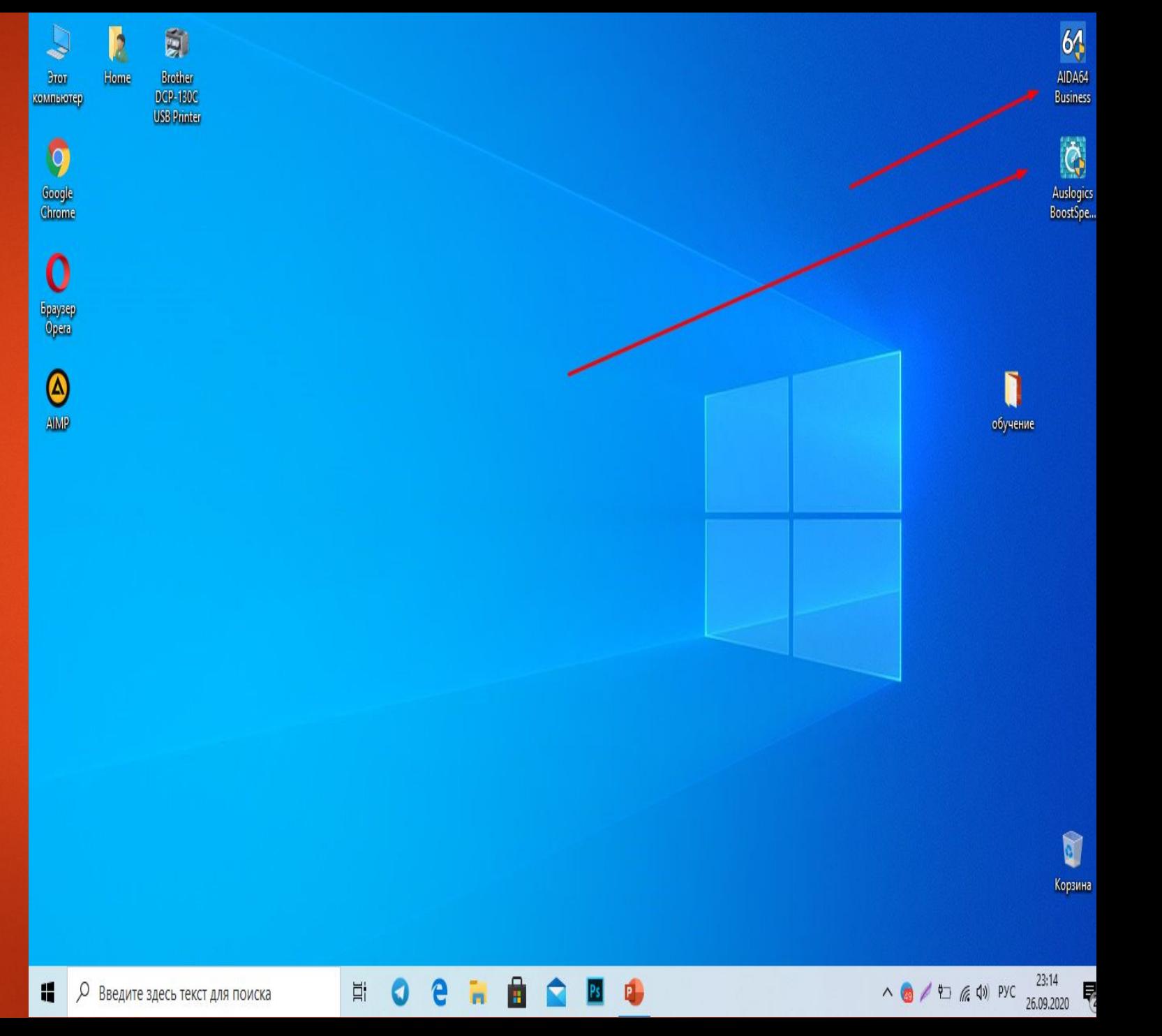

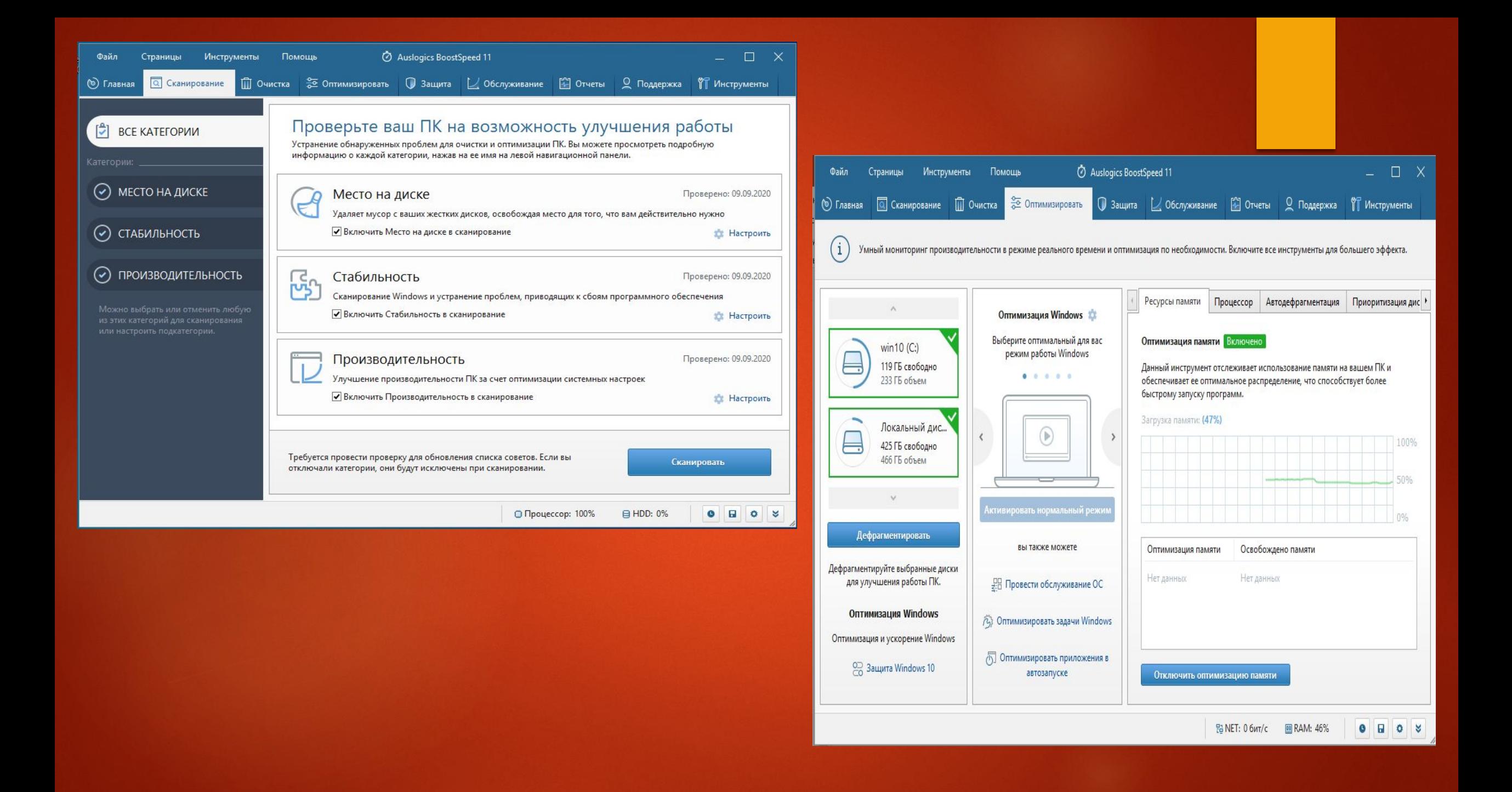

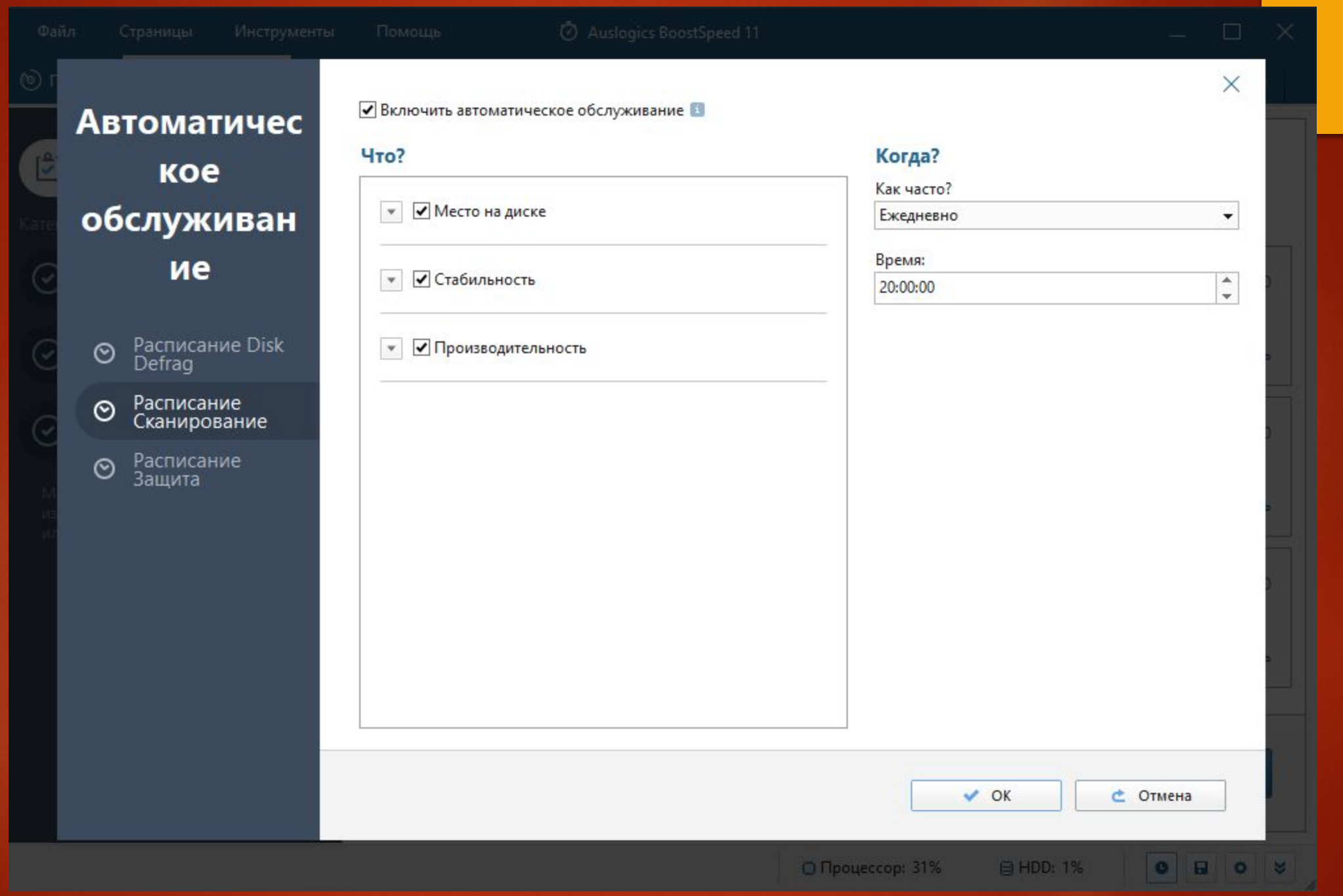

# **Инструмент необходимый ВМ**

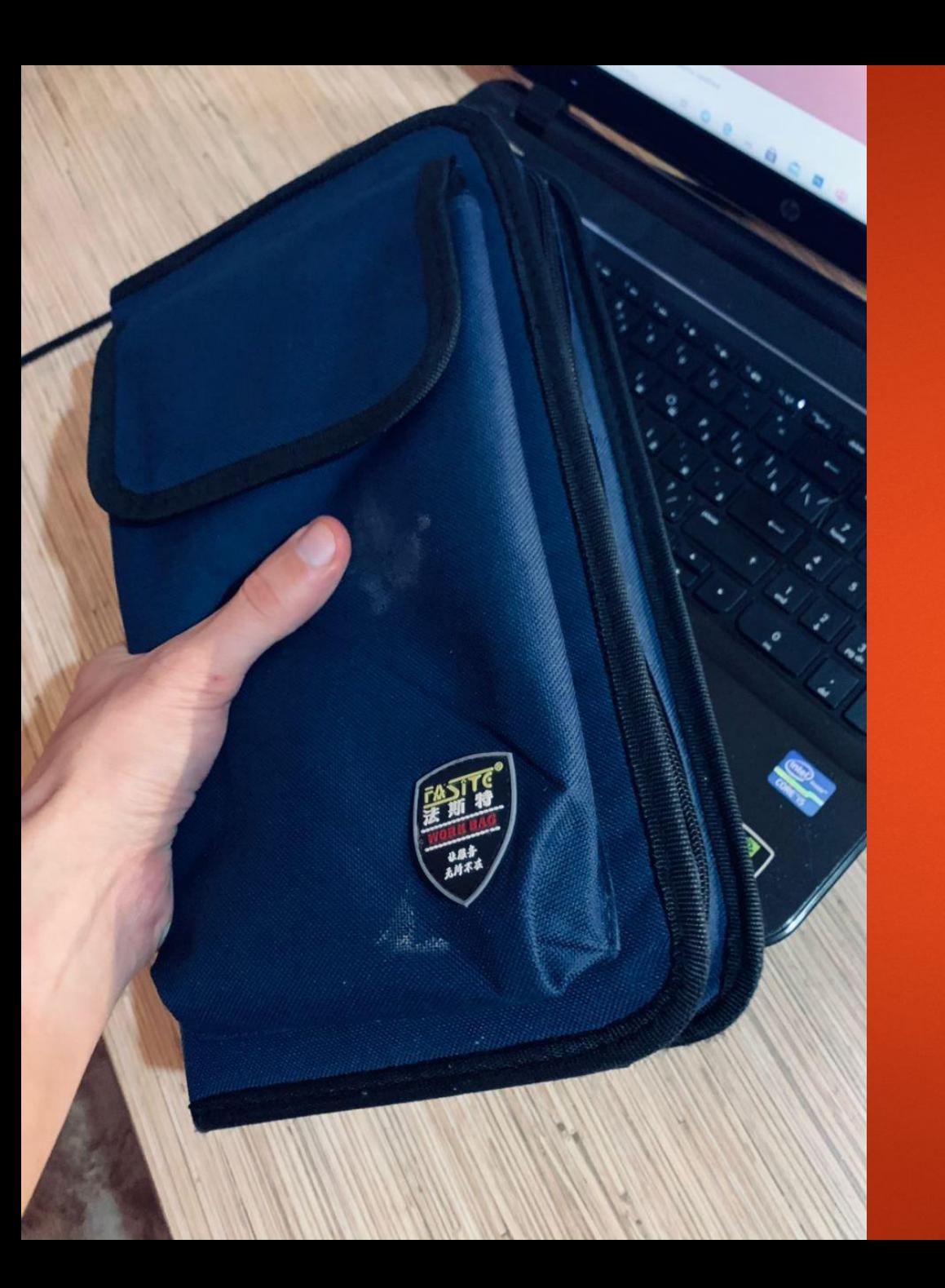

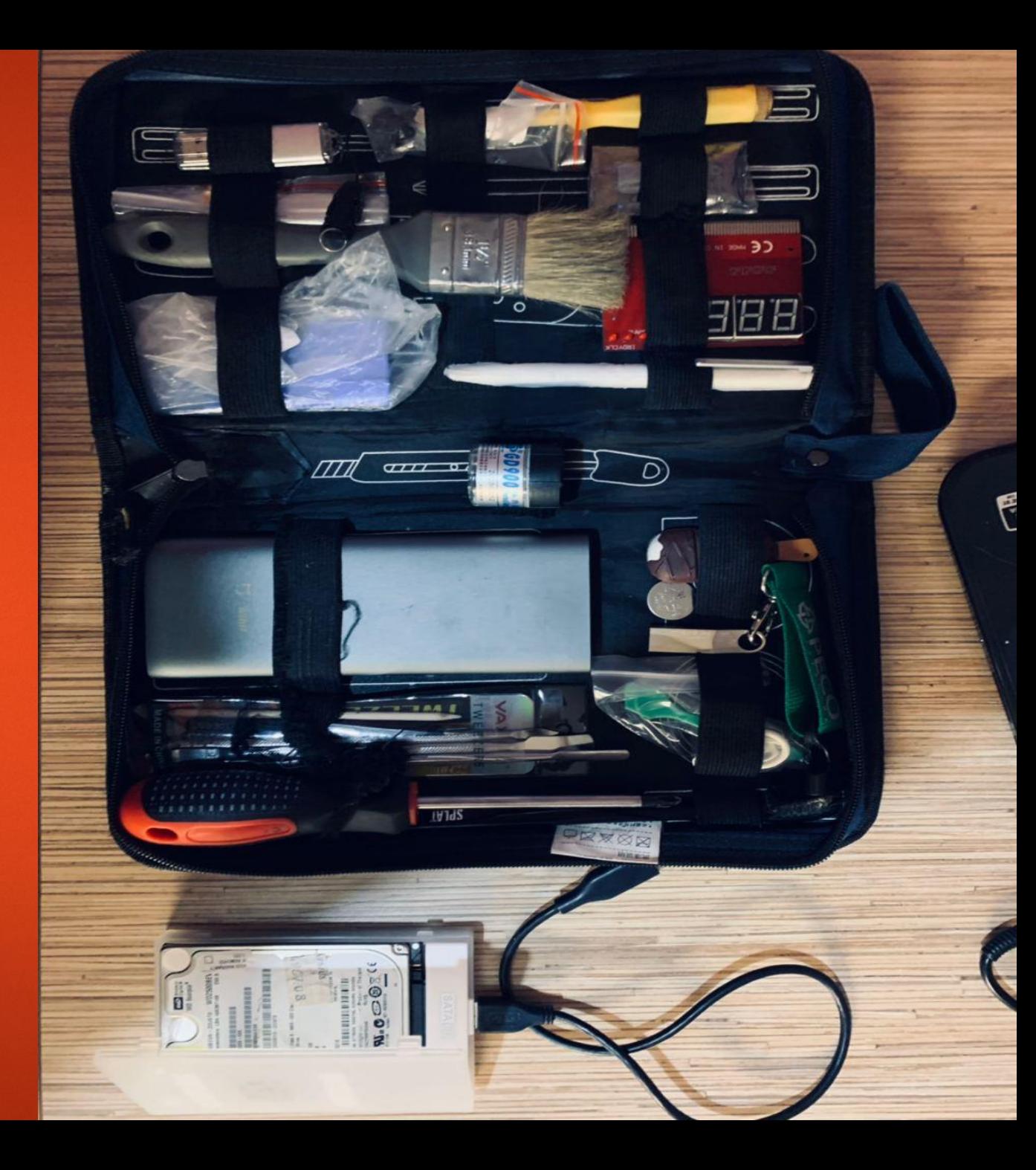

Обзаведитесь примерным монтажным органайзером, чехлом, сумкой для инструмента Который вы сможете при работе на заявке открыть разложить около техники тем самым вы создадите вид не мальчика с флешкой а знатока в своём деле!

в глазах клиента вы будете сервис инженером. Это всё важно и оно работает! Ǻинимальные затраты на инструмент и что бы его примерно таким образом сложить вам окупятся не однократно!

В моём органайзере находятся: Пост карт индикаторная отвёртка,набор отвёрток от v большая крестовая отвёртка, кисточка малярна термопрокладки, термопаста, ватные диски или салфетки, баночка с растворителем, набор лап аботы с ноутбуком пинцет 2 флешки и жесткий отдельном боксе из которого его всегда можно вытащить и установить клиентски

> $, 8000$ 1101214111111111

### Где можно скачать мой софт?

► Заходим в оперу с vpn заходим на торрент сайт https://nnmclub.to и пишем в меню поиска **Jinn'sLiveUSB** вы можете его без проблем самостоятельно установить на свою флешку для этого нужно нажать лишь одну клавишу.

https://nnmclub.to/forum/viewtopic.php?t=1391687

на жестком диске у меня находится: MInstALL - достаточно удобный мастер автоматической установки приложений и настройки системы.

SDI Snappy Driver Installer - это бесплатный установщик драйверов, который может закачать полный набор драйверов для работы в режиме оффлайн.

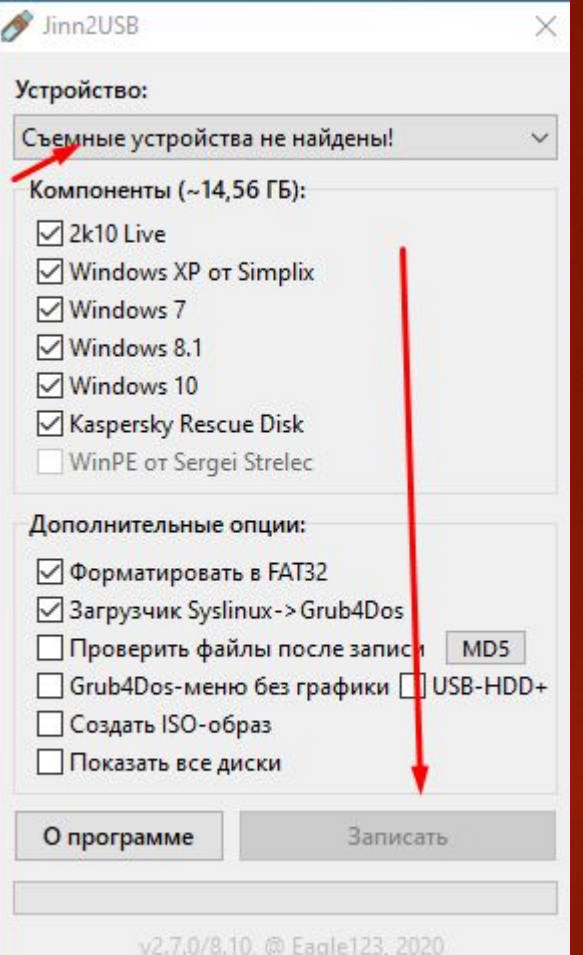